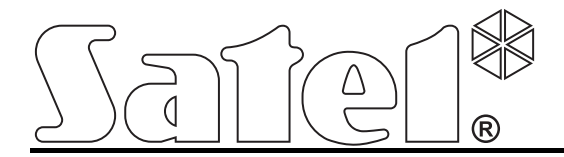

# **Riasztómodul GSM/GPRS kommunikátorral MICRA**

 $C<sub>f</sub>$ 

SATEL sp. z o.o. ul. Schuberta 79 80-172 Gdańsk POLAND tel. + 48 58 320 94 00 info@satel.pl www.satel.eu

Program verzió: 1.02 micra hu 01/11

# **FIGYELMEZTETÉSEK**

Az eszközt csak szakképzett személy szerelheti fel.

A telepítési eljárás megkezdése előtt olvassa át figyelmesen ezt a kézikönyvet.

A gyártó felhatalmazása nélküli változtatás, módosítás vagy javítás a garancia megszűnését vonhatja maga után.

#### **FIGYELEM!**

Tilost teljesen kisütött akkumulátor (melynek kapocsfeszültsége terhelés nélkül kevesebb, mint 11V) csatlakoztatása a modulhoz. Amennyiben a csatlakoztatni kívánt akkumulátor teljesen kisütött állapotú, az eszköz károsodását megelőzendő, töltse azt fel előzőleg egy megfelelő töltő használatával.

Az akkumulátor ólmot tartalmaz. Az elhasznált akkumulátort tilos kidobni, elhelyezéséről az érvényes szabályok szerint kell gondoskodni (91/157/EEC és 93/86/EEC Európai Irányelvek).

**A GPRS technológia által használt adatátvitel jellegének és a vele járó lehetséges költségeknek köszönhetően ajánlott olyan SIM kártyát** 

**helyezni a konverterbe, amelyik legalább 10MB havi adatforgalmat nyújtó** 

**tarifacsomaggal rendelkezik.** 

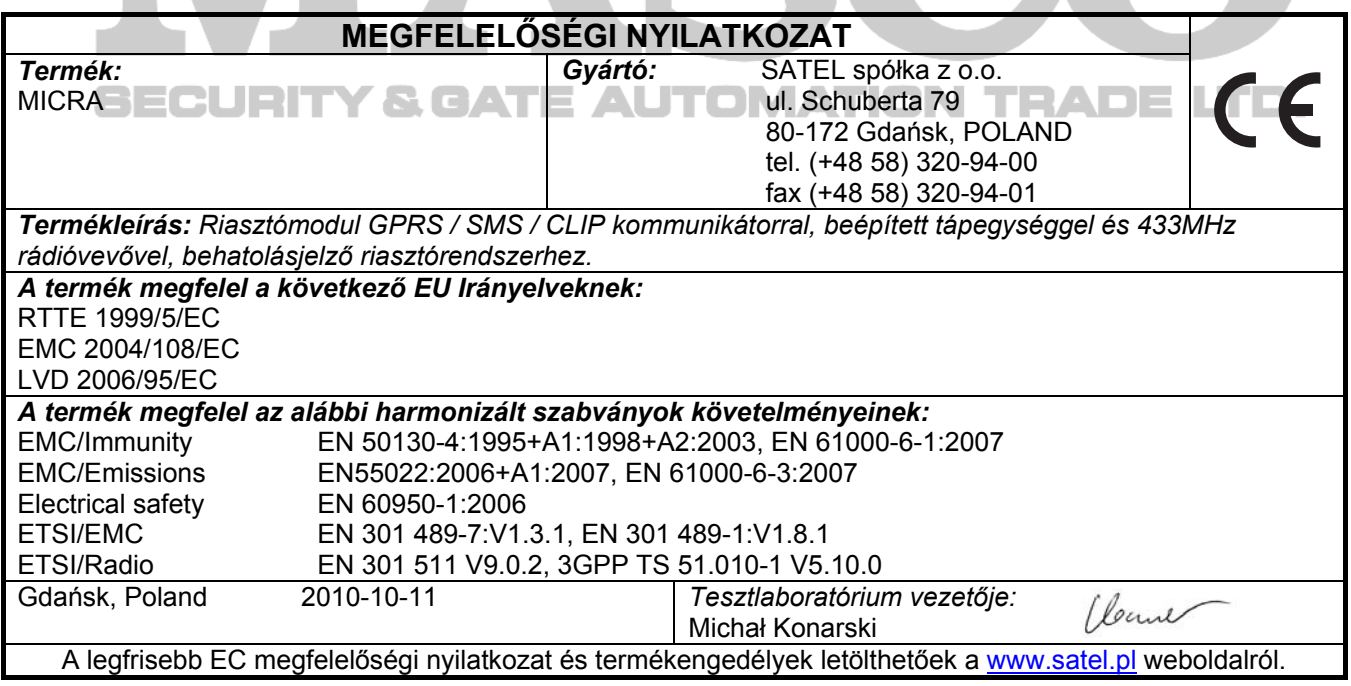

A SATEL célja termékei minőségének folyamatos fejlesztése, amely eltéréseket okozhat azok műszaki adataiban és azok firmware-ében. Az aktuálisan végrehajtott módosításokról szóló információk megtalálhatóak a [www.satel.pl](http://www.satel.pl/) honlapon. Kérjük, látogassák meg.

## TARTALOMJEGYZÉK

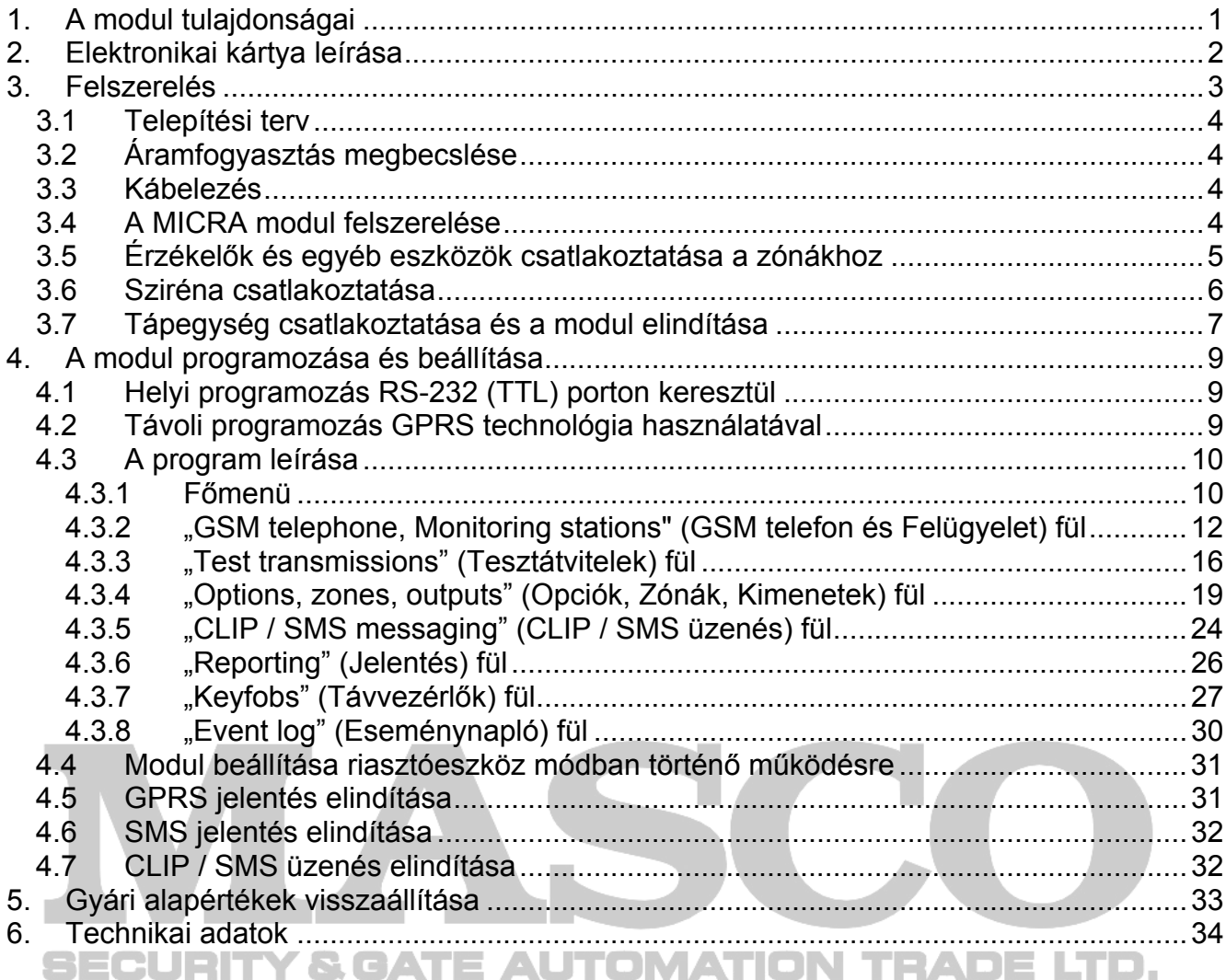

# <span id="page-3-0"></span>**1. A MODUL TULAJDONSÁGAI**

- 4 egyedileg programozható vezetékes zónabemenet, digitális (NO, NC, EOL) és analóg módokkal.
- További vezetékes TMP zónabemenet NO vagy NC kialakítású zóna felügyeletére:
- Kommunikációs-eszköz módban, mint szabotázshurok bemenet működik,
- Riasztóeszköz módban programozható.
- 2 programozható NO típusú relékimenet.
- OC típusú kimenet GSM hálózati bejelentkezési problémák vagy élesített állapot jelzésére.
- Nagyáramú (0.5 A) kimenet polymer biztosítékkal tápfeszültség kimenet funkcióval.
- Beépített szuperheterodin rádióvevő:
- Maximum 8 db SATEL gyártmányú 433MHz-es távvezérlő használatához;
- Maximum 8 db SATEL gyártmányú vezetéknélküli érzékelő használatához.
- 1024 esemény kapacitású nem-felejtő eseménynapló.
- A felügyelt eszközök és a modul állapotának jelentése Contact ID formátumban (GPRS, GSM) vagy üzenéssel (SMS, CLIP).
- Eseményküldés titkosított átvitele a GPRS technológia használatával.
- GPRS átvitel SMS átvitelre történő automatikus lecserélésének lehetősége, a GPRS kapcsolat problémája esetében.
- Időszakos tesztátvitel a modul elérhetőségének ellenőrzésére:
- kiválasztott telefonszámokra (SMS üzenés vagy CLIP szolgáltatás használatával);
- felügyeleti állomásoknak.
- További tesztátvitelek előállításának lehetősége:
- A hívó fél telefonszámának azonosítása után (CLIP szolgáltatás);
- A GPRS-SOFT programtól vett parancs vétele után.
- A modulba behelyezett SIM-kártya elérhető egyenleg és érvényesség információi ellenőrzésének lehetősége.
- Belehallgatási tulajdonság a riasztás ellenőrzésére egy telefon használatával (külső mikrofon szükséges).
- Modul beállítás:
- helyi –RS-232 (TTL) porton keresztül;
- távoli GSM hálózaton keresztül (GPRS technológia).
- Az ipari mobiltelefon által vett jel szintjének és a GSM hálózatra történő csatlakozás hibáinak jelzése.
- Automatikus modulújraindítás.
- 2A-es rövidzárvédett kapcsolóüzemű tápegység, akkumulátor állapot figyelés és a kisütött akkumulátor lekapcsolás tulajdonsággal.
- 18 V AC (±10%) bemeneti tápfeszültség.

# <span id="page-4-0"></span>**2. ELEKTRONIKAI KÁRTYA LEÍRÁSA**

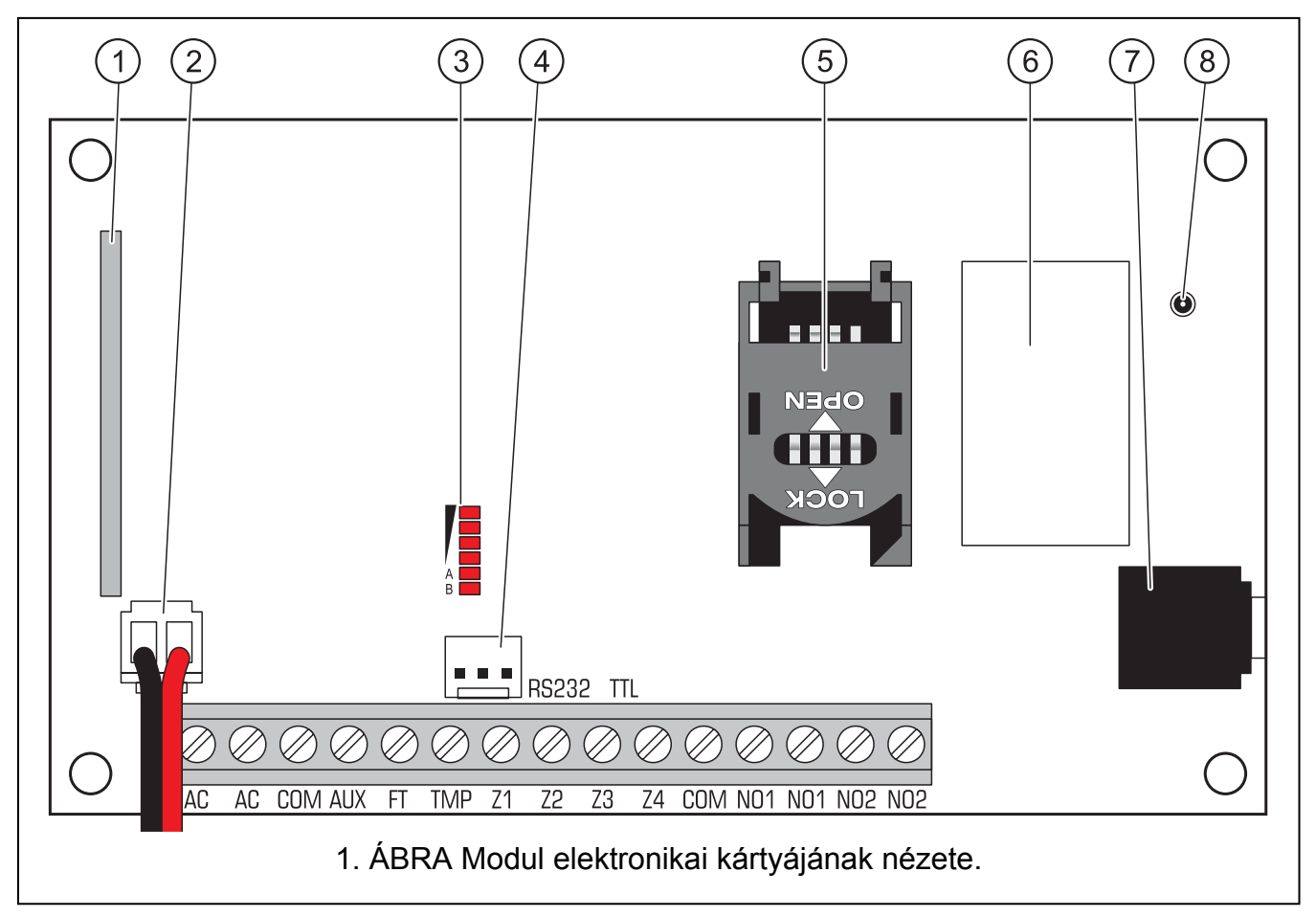

#### <span id="page-4-1"></span>[1](#page-4-1). Ábra magyarázata:

- 1 **szuperheterodin vevő**, magas érzékenység, hamis jelekkel szembeni védelem.
- 2 **akkumulátor kábelek**.
- 3 **LED-ek** A modul állapotát jelzik. Az "A" LED villog, amikor GPRS átvitel van folyamatban. A "B" LED villog SMS küldéskor vagy modul által indított híváskor (CLIP tesztátvitel). A többi LED a GSM telefon által vett jelszintet mutatja. "A" és "B" LED egyidejű villogása az átalakító GSM hálózatra történő bejelentkezést jelzi. A GSM hálózatra történő sikertelen bejelentkezés esetén a többi LED villogása nyújt információt a hibáról (lásd 2. ábra).
- 4 **RS-232 port (TTL szabvány)** Lehetővé teszi a GPRS-SOFT program használatával történő helyi programozást (a csatlakozás létrehozható a SATEL gyártmányú DB9FC/RJ-KPL jelzésű készletében található kábelekkel).
- 5 **SIM kártya foglalat.** Nem ajánlott a SIM kártya foglalatba helyezése a kártya PIN kódjának a modulba történő beprogramozása előtt (amennyiben a kártya megkívánja a PIN kód bevitelét). Amennyiben az eseménykódok a GPRS technológia használatával kerülnek elküldésre a GPRS szolgáltatást aktiválni kell az átalakítóba helyezett SIM kártyán.
- 6 **GSM ipari telefon**.
- 7 **mikrofonaljzat.** A mikrofon használata lehetővé teszi a belehallgatás funkció használatát (kondenzátormikrofon használata ajánlott).
- 8 **Antenna csatlakozóaljzat**. Legyen óvatos az antenna csatlakoztatásakor, hogy ne sértse meg az aljzatot.

<span id="page-5-0"></span>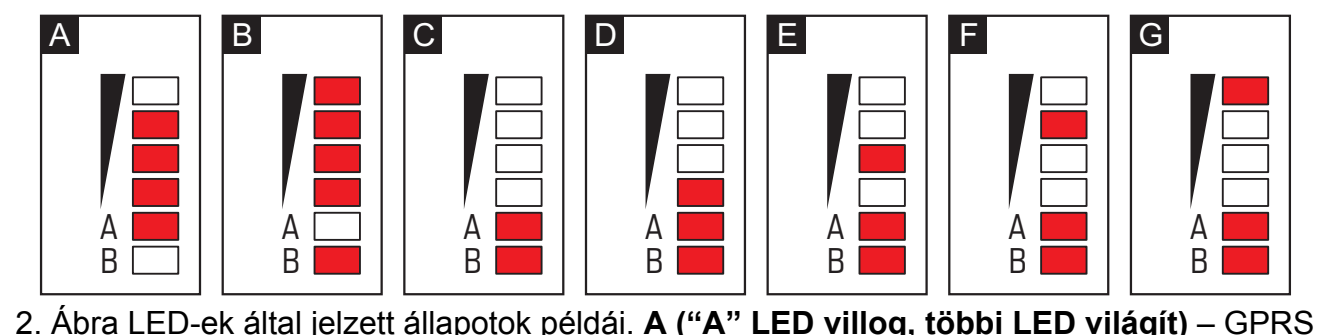

2. Ábra LED-ek által jelzett állapotok példái. **A ("A" LED villog, többi LED világít)** – GPRS átvitel folyamatban; 3-as jelszint. **B ("B" LED villog, többi LED világít)** – SMS küldés vagy modul általi hívás (CLIP tesztátvitel); 4-es jelszint. **C ("A" és "B" LED-ek villognak)** – GSM hálózatra jelentkezés. **D (LED-ek villognak)** – sikertelen GSM hálózatra jelentkezés, hiányzó SIM kártya. **E (LED-ek villognak)** – sikertelen GSM hálózatra jelentkezés; hiányzó PIN kód. **F (LED-ek villognak)** – sikertelen GSM hálózatra jelentkezés; érvénytelen PIN kód. **G (LED-ek villognak)** – sikertelen GSM hálózatra jelentkezés; SIM kártya lezárva három érvénytelen PIN kód használat után (PUK kód használata szükséges a SIM kártya feloldásához).

Csatlakozók leírása:

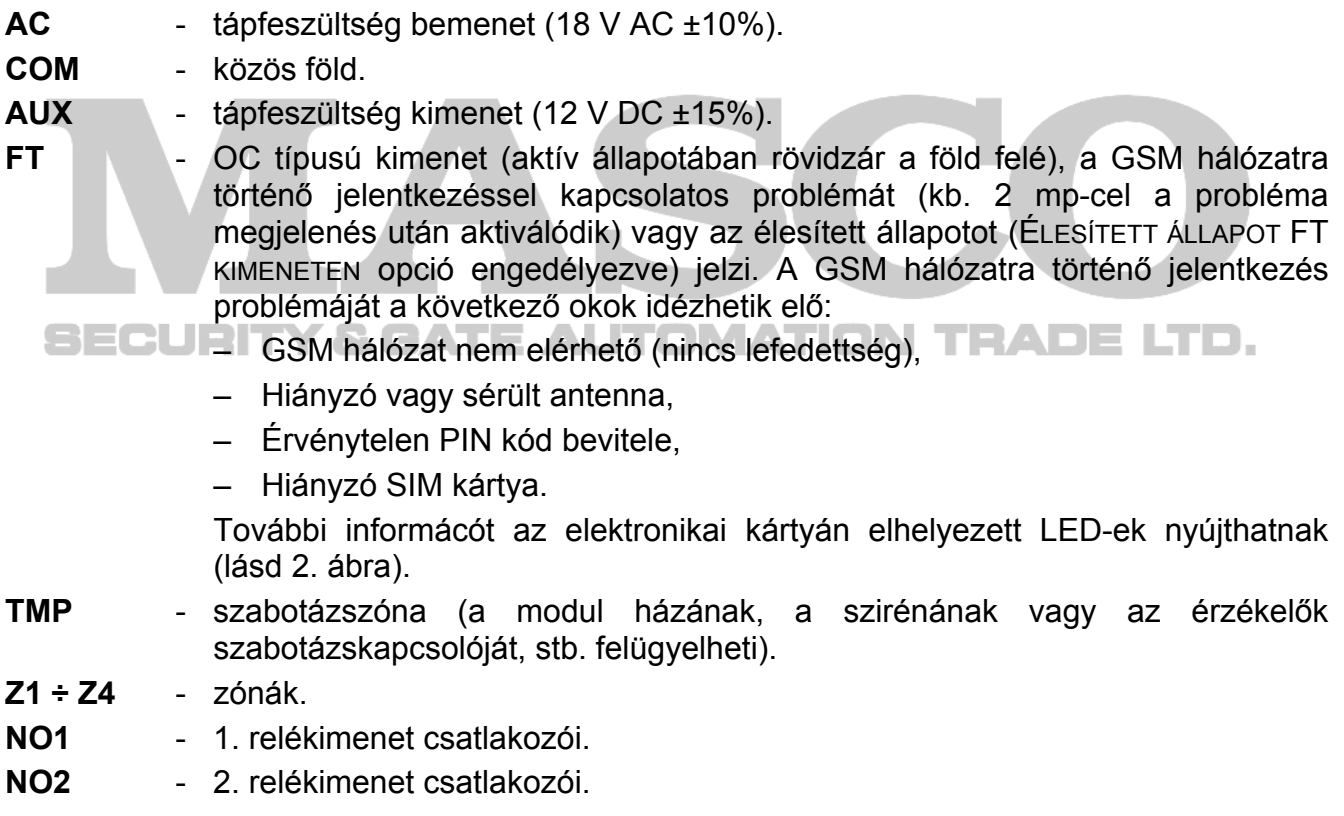

# **3. FELSZERELÉS**

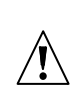

**Az összes elektromos csatlakozás csak a tápfeszültség lekapcsolt állapotában végezhető el.** 

**A tápfeszültségforrás csatlakoztatása előtt (akkumulátor, váltakozófeszültségű transzformátor) először fejezze be a felszerelési munkát.** 

<span id="page-6-0"></span>A következő szerszámok hasznosak lehetnek a felszerelés ideje alatt:

- Lapos csavarhúzó 2.5 mm,
- Phillips csavarhúzó,
- Preciziósfogó,
- Laposfogó,
- Fúrógép és fúrószárak.

## **3.1 TELEPÍTÉSI TERV**

Amennyiben a modul egy riasztórendszer eleme, akkor a felszerelést meg kell hogy előzze az összes eszköz (pl. MICRA modul, érzékelők, sziréna, stb.) épületben történő elhelyezéséről szóló terv elkészítése.

## **3.2 ÁRAMFOGYASZTÁS MEGBECSLÉSE**

A telepítési eljárás folytatása előtt összes a modul által megtáplált eszköz áramfogyasztását összegezni kell (a számítás során az akkumulátor töltőáramát is figyelembe kell venni). Az kiszámított áramfogyasztás nagysága nem haladhatja meg a beépített tápegység kimeneti áramát. Amennyiben az áramfogyasztás mégis meghaladná azt, akkor kiegészítő tápegység alkalmazása szükséges.

#### *Megjegyzés: A vezetékezési terv elkészítése során vegye figyelembe, hogy a kimentre csatlakoztatott eszközök maximális áramfogyasztása nem haladhatja meg az adott kimenet maximális áramvivő képességét.*

## **3.3 KÁBELEZÉS**

Az elektromos csatlakozások elkészítéséhez ajánlott egyenes árnyékolatlan kábel használata (pl. csavartérpáros kábel alkalmazása, mint UTP, STP vagy FTP kábelek, nem ajánlott). A tápfeszültségvezetékek keresztmetszetét oly módón válassza meg, hogy a tápfeszültség értéke ne csökkenjen 1V-nál nagyobb mértékben a tápegység és a megtáplált eszköz között.

A kábelezés elkészítésekor vegye figyelembe, hogy a 230Vac tápfeszültség és az kisfeszültségű kábelek között megfelelő távolság meghagyása szükséges. Kerülje el a 230Vac és a jelkábelek egymás közelében történő párhuzamos elvezetését.

#### **3.4 A MICRA MODUL FELSZERELÉSE**

## **A modul áramköri lapja elektromos töltésekre érzékeny elektronikai alkatrészeket tartalmaz.**

A MICRA modult beltéri, normál páratartalmú levegővel rendelkező helyre kell felszerelni. A felszerelési helyhez illetéktelen személyek ne férhessenek hozzá. A felszerelési hely megválasztáskor vegye figyelembe, hogy a vastag falak, fémrészek, stb. lecsökkenthetik a rádiójelek működési távolságát. Elektromos rendszerek közelébe történő felszerelése nem ajánlott, mivel az hátrányosan befolyásolhatja az eszköz teljesítményét.

A modul felszerelésének helyén folyamatos (nem lekapcsolható) 230 Vac védővezetővel ellátott hálózati tápfeszültség forrásnak kell, rendelkezésre állnia.

<span id="page-7-0"></span>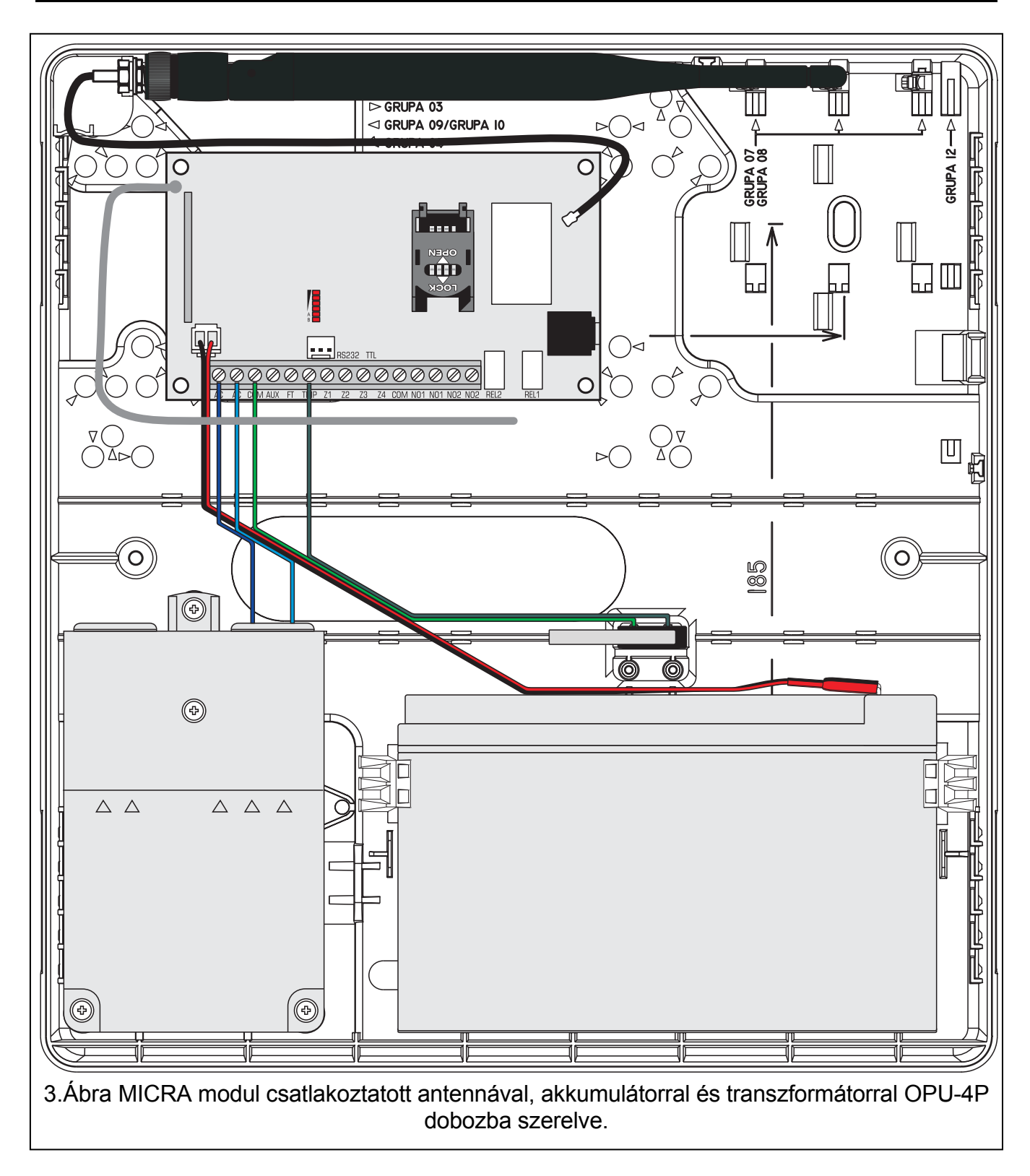

# **3.5 ÉRZÉKELŐK ÉS EGYÉB ESZKÖZÖK CSATLAKOZTATÁSA A ZÓNÁKHOZ**

A modul zónái működhetnek mint;

- digitális, NC típus alaphelyzetben zárt kontaktussal rendelkező eszközök felügyeletéhez,
- digitális, NO típus alaphelyzetben nyitott kontaktussal rendelkező eszközök felügyeletéhez,
- <span id="page-8-0"></span>– digitális, EOL típus [csak riasztóeszköz mód] – alaphelyzetben nyitott vagy zárt kontaktussal rendelkező eszközök felügyeletéhez, amelyikben 2,2 kΩ EOL (vonalvégi lezáró ellenállás) van alkalmazva,
- analóg [csak kommunikációseszköz mód] automatizációs eszközök analóg jeleinek kezeléséhez (hőmérséklet, nyomás, fordulat, stb. mérés).

A zónákhoz csatlakoztatott eszközök közvetlenül megtáplálhatóak a modulról (AUX kimenet) vagy egy kiegészítő tápfeszültség forrásról is. A tápfeszültségforrás megválasztása az áramfogyasztás előzetes megbecslésének eredményétől függ.

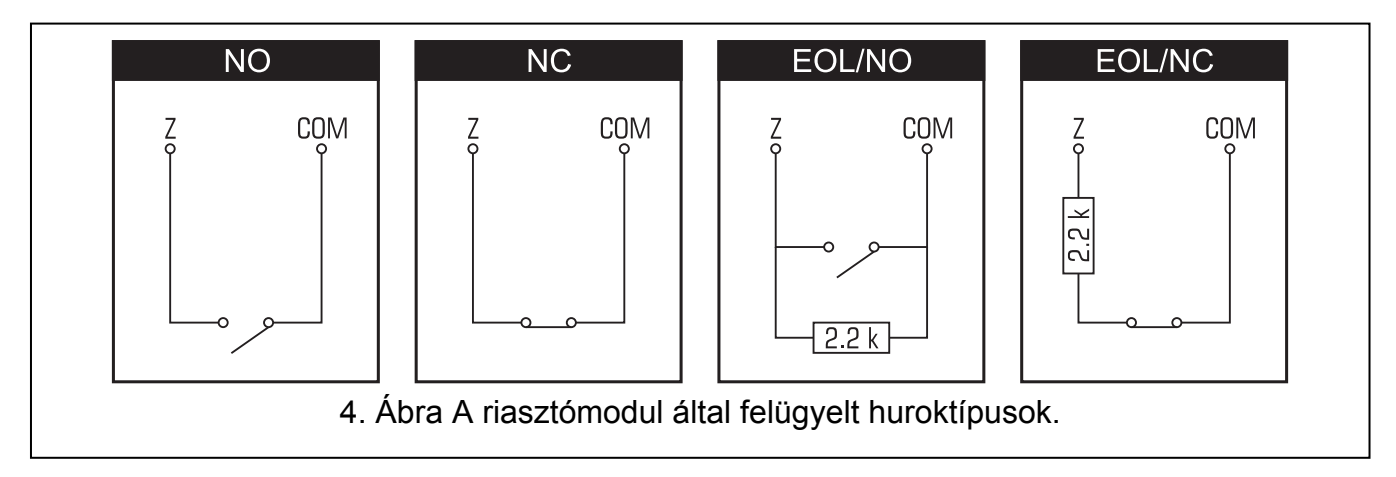

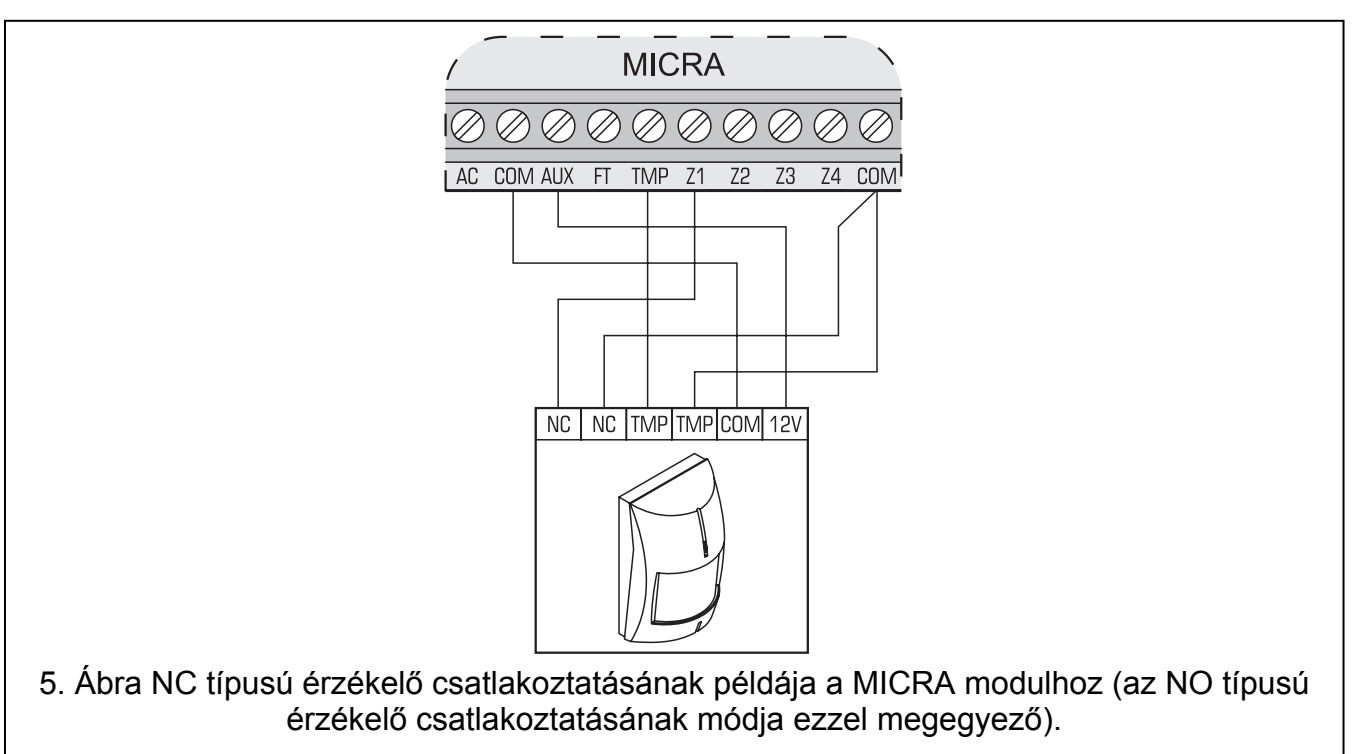

## **3.6 SZIRÉNA CSATLAKOZTATÁSA**

A modul relékimenetei szolgálnak a sziréna vezérlésére. A sziréna megtáplálásának módja az áramfogyasztás előzőleg megbecsült mértékétől függ. A sziréna megtáplálása biztosítható a modul AUX kimenetéről, amennyiben a sziréna áramfogyasztása nem haladja meg a kimenet maximális névleges teljesítményét.

<span id="page-9-0"></span>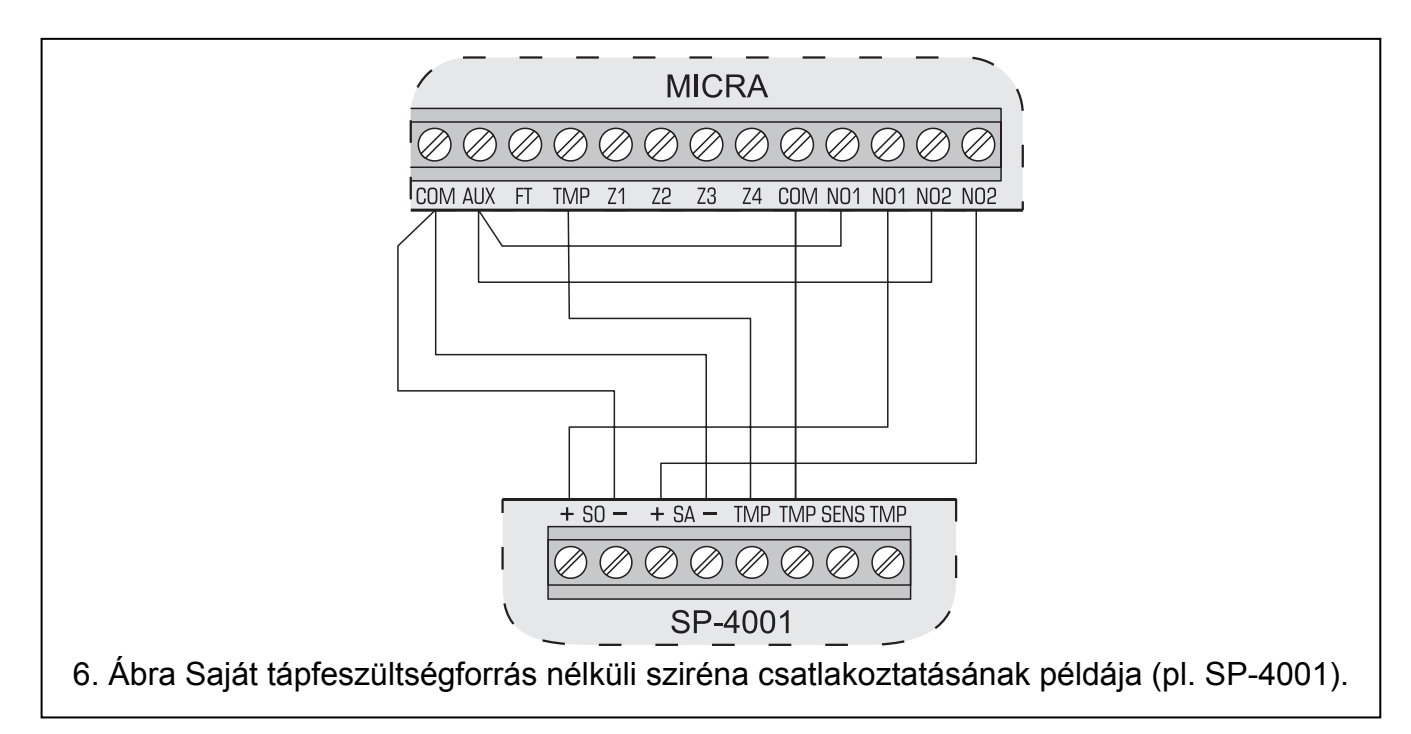

## **3.7 TÁPEGYSÉG CSATLAKOZTATÁSA ÉS A MODUL ELINDÍTÁSA**

**Nem ajánlott a készülék bekapcsolása csatlakoztatott antenna nélkül.** 

**Soha ne csatlakoztasson két beépített tápegységgel rendelkező eszközt egy transzformátorra.** 

**A transzformátor elektromos hálózatra csatlakoztatása előtt győződjön meg arról, hogy az lekapcsolt állapotban van.** 

**Tilos teljesen kisütött akkumulátort (melynek kapocsfeszültsége terhelés nélkül kevesebb, mint 11V) a modulhoz csatlakoztatni. Az egység bárminemű károsodásának megelőzése érdekében, amennyiben az teljesen kisütött állapotú, akkor azt fel kell tölteni egy alkalmas töltő segítségével.** 

A MICRA modul megtáplálásához 18 V (±10%) váltakozó feszültség szükséges. Használja a transzformátor szekunder tekercsét a modul megtáplálására. Legalább 40 VA teljesítményű transzformátor használata ajánlott. A transzformátornak folyamatosan csatlakoztatva kell lennie a 230 V AC elektromos hálózathoz. Ebből kifolyólag a kábelezési munkák megkezdése előtt ismerje meg az épület elektromos rendszerét. Egy olyan áramkör kiválasztása szükséges a tápfeszültség biztosítása számára, amelyik folyamatosan élő. A hálózati tápfeszültség áramkörének megfelelő biztonsági védelmi eszközzel kell rendelkeznie. A biztonsági rendszer tulajdonosával / felhasználójával szükséges annak ismertetése, hogy milyen módón tudja azt a hálózati tápfeszültségről leválasztani (pl. a modul áramkörét védő biztosíték megjelölésével).

A MICRA modulhoz egy 12 V / 7 Ah akkumulátor csatlakoztatása szükséges, mint tartalék tápfeszültségforrás.

*Megjegyzés: Amennyiben az akkumulátor tápfeszültsége több, mint 12 percig 11 V érték alá csökken (3 akkumulátorteszt), akkor a modul akkumulátorhibát fog jelezni. Amikor a feszültség értéke kb. 10.5 V alá csökken, az akkumulátor leválasztásra kerül.* 

- A modult elindításának sorrendje a következő:
- 1. Győződjön meg róla, hogy az antennát csatlakoztatta az áramköri lap aljzatához.
- 2. Kapcsolja azt a 230 V AC áramkört, melyhez a transzformátor csatlakoztatásra kerül.
- 3. Csatlakoztass a 230 V váltakozó feszültség vezetékeit a transzformátor primer tekercsének sorkapcsaihoz.
- 4. Csatlakoztassa a transzformátor szekunder tekercsének sorkapcsait a modul sorkapcsának AC jelzésű csatlakozópontjaihoz.
- 5. Csatlakoztassa az akkumulátort a az arra szolgáló kábelekhez (pirosat az akkumulátor pozitív,míg a feketét az akkumulátor negatív csatlakozójához). **A modul kizárólag az akkumulátor csatlakoztatása után nem fog elindulni.** Az akkumulátorkábel végeit tilos levágni.
- 6. Kapcsolja be a transzformátorra csatlakoztatott 230 V AC tápfeszültség áramkörét. A modul ezek után el fog indulni.
- *Megjegyzés: A fentebb említett bekapcsolási eljárás (először az akkumulátor és azután a 230 V AC hálózati tápfeszültség) teszi lehetővé a tápegység és az elektronikus védelmi áramkörök megfelelő működését, így megelőzve a lehetséges telepítési hibák által okozott meghibásodásokat. Amennyiben a tápfeszültség teljes lekapcsolása szükséges először az AC tápfeszültség, majd azután az akkumulátor leválasztása szükséges.*
- 7. Csatlakoztassa a számítógépet a modul RS-233 (TTL) portjához (lásd: "helyi programozás RS-232 (TTL) porton keresztül) fejezetet).
- 8. A GPRS-SOFT program használatával vigye be a modulba behelyezésre kerülő a SIM kártyához szükséges PIN kódot (amennyiben a kártya megkívánja a PIN kód használatát).
- 9. Kapcsolja ki a modul tápfeszültségét.
- 10. Helyezze be a SIM kártyát a foglalatba (lásd: [7.](#page-10-0) ábra).

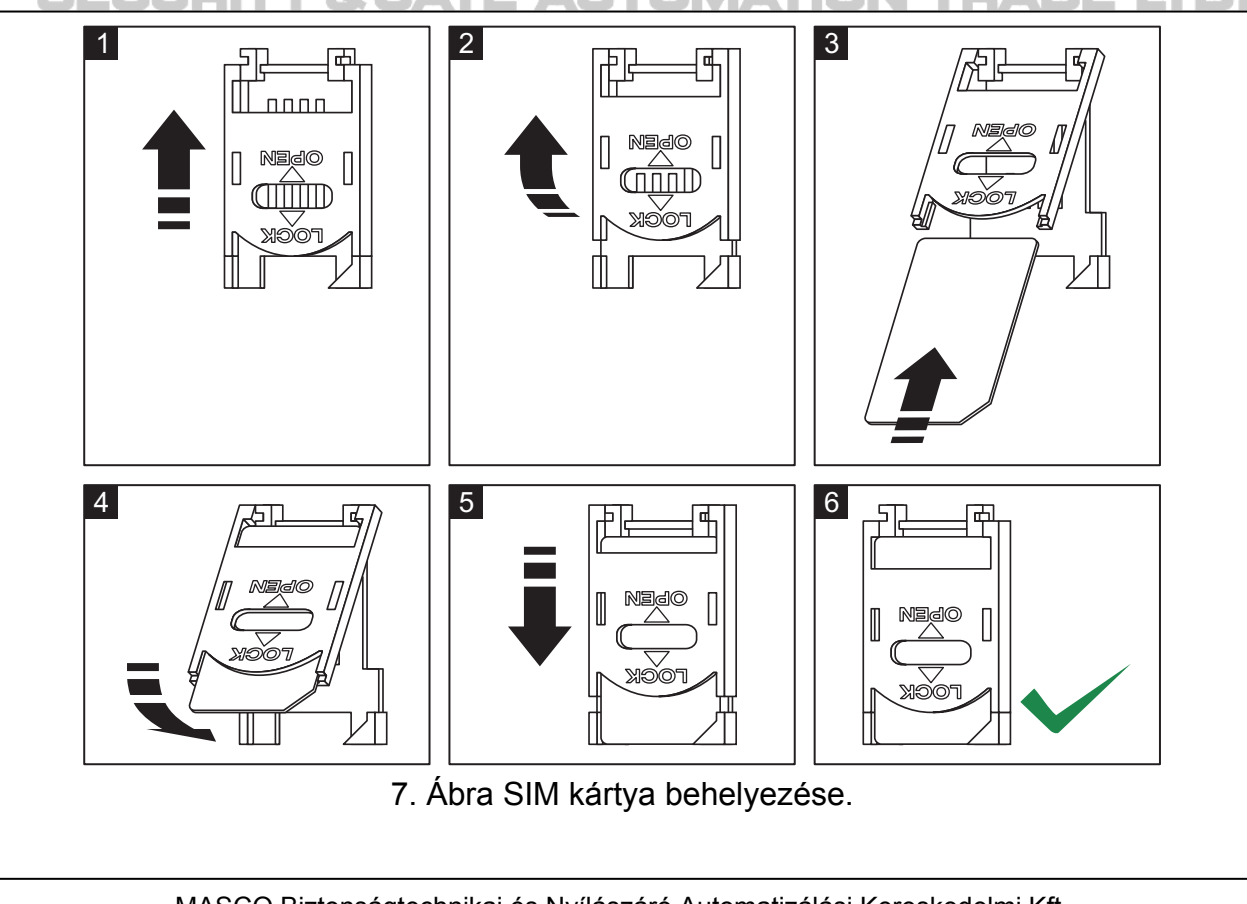

<span id="page-10-0"></span>MASCO Biztonságtechnikai és Nyílászáró Automatizálási Kereskedelmi Kft. 1045 Budapest, Madridi út 2. Tel: (06 1) 3904170, Fax: (06 1) 3904173, E-mail: masco@masco.hu, www.masco.hu

- <span id="page-11-0"></span>11. Kapcsolja be ismét a modul tápfeszültségét. A telefon GSM hálózatba történő bejelentkezése eltarthat néhány percig.
- *Megjegyzés: Amennyiben a SIM kártya PIN kódja nem egyezik az átalakító beállításával az ellentmondás az elektronikai kártya LED-jei által kerül kijelzésre (lásd 2. ábra "F" példa). Próbálkozás a PIN kód második használatára 30 mp elteltével fog megtörténni. A harmedik érvénytelen PIN kóddal történő próbálkozás után a kártya lezárásra kerül. A PUK kód beviteléhez és a SIM kártya feloldásához távolítsa el azt és helyezze be egy mobil telefonba.*

# **4. A MODUL PROGRAMOZÁSA ÉS BEÁLLÍTÁSA**

A modul programozásához és beállításához a GPRS-SOFT program 1.04.000 verziója szükséges. A program a készülékkel együtt díjmentesen kerül szállításra. A program és a modul közötti kommunikáció létrehozása helyi vagy távoli kapcsolattal lehetséges. A gyári beállításokkal rendelkező modul csak helyi kapcsolaton keresztül programozható.

## **4.1 HELYI PROGRAMOZÁS RS-232 (TTL) PORTON KERESZTÜL**

A számítógép soros COM portját össze kell kötni a modul áramköri lapjának RS-232 (TTL) portjával. A csatlakozás kialakításához a DB9FC/RJ-KPL jelzésű kábelszett szükséges. Jelölje ki a GPRS-SOFT programban a számítógép COM portját, melyen keresztül a modullal történő kommunikációt meg kívánja valósítani. Ehhez kattintson a "Configuration" gombra (lásd: 8. ábra és magyarázata) és a megjelenő ablakban válasszon ki egyet a számítógép rendelkezésre álló COM portjai közül. A kiválasztott COM port aktiválása után a program létre fogja hozni a kapcsolatot a modullal.

## **4.2 TÁVOLI PROGRAMOZÁS GPRS TECHNOLÓGIA HASZNÁLATÁVAL**

#### **Az átalakító távoli programozása alatt a GSM telefon használatát megkövetelő összes funkció korlátozásra kerül.**

A távoli programozás lehetséges, ha a modul "Remote programming" opciója engedélyezve van és a következő bejegyzések beprogramozásra kerültek:

- PIN kód;
- GPRS Internet csatlakozás hozzáférési pontjának neve (APN);
- GPRS Internet csatlakozás felhasználó neve;
- GPRS Internet csatlakozás jelszava;
- DNS szerver IP címe, amelyet az átalakító használ (a DNS szerver címének beprogramozása nem szükséges, amennyiben a számítógép címe IP cím formájában kerül megadásra – 4 decimális szám pontokkal elválasztva);
- Számítógépes csatlakozás indítási kódja.

*Megjegyzés: APN, felhasználónév, jelszó és DNS szerver cím beszerezhető a GSM hálózat üzemeltetőjétől.* 

Annak a számítógépnek az IP címe, amelyiken a GPRS-SOFT program futtatásra kerül, az Interneten látható (úgynevezett publikus) IP címmel kell, hogy rendelkezzen. Különben, a hálózat szerverének portját át kell irányítani oly módon, hogy a számítógéhez történő kapcsolódás lehetségessé váljon.

A modué és a számítógép közötti kapcsolat létrehozásához a következőket kell végrehajtani:

- 1. Indítsa el GPRS-SOFT programot.
- MASCO Biztonságtechnikai és Nyílászáró Automatizálási Kereskedelmi Kft. 1045 Budapest, Madridi út 2. 2. Kattintson a "Configuration" gombra (lásd: 8. ábra és annak magyarázata) és, a megjelenő ablakban vigye be a kiválasztott TCP port számát az átalakítóval történő

<span id="page-12-0"></span>kommunikációhoz. Ezt a számot tartalmaznia kell annak az SMS-nek, amelyik elküldésre kerül az átalakító GSM telefonszámára a kommunikáció elindításához.

- 3. Kattintson a  $\mathbf{r}$  gombra (lásd: 8. ábra). A megnyíló menüben válassza ki "TCP/IP"-t a szerver aktiválásához.
- 4. Küldje el az SMS-t a modul GSM telefonszámára. Az SMS-nek a következő formátumunak kell lennie: **xxxx=aaaa:p=** ("xxxx" az átalakítóban meghatározott kód a GPRS-SOFT programmal való kommunikáció elindításához – "Initiating SMS"; "aaaa" annak a számítógépnek az IP címe, amelyikkel az átalakító létre fogja hozni a kapcsolatot, akár számként vagy névként megadva; "p" a hálózat portjának száma, amelyen keresztül a GPRS-SOFT programmal való kommunikációs kapcsolat zajlani fog). Ezután az átalakító csatlakozni fog ahhoz a számítógéphez, melynek a címe az SMS-ben megadásra került.

#### **4.3 A PROGRAM LEÍRÁSA**

#### **4.3.1 FŐMENÜ**

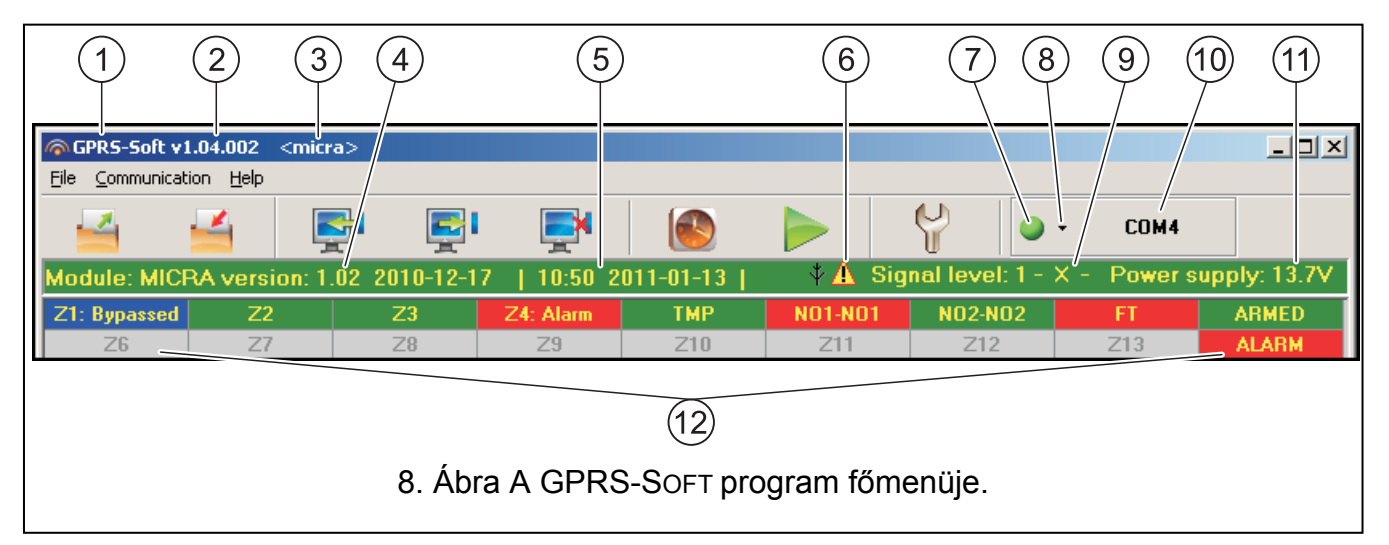

<span id="page-12-1"></span>[8](#page-12-1). ábra magyarázata:

- 1 programnév.
- 2 program verzió.
- 3 adatfájl neve.
- 4 modul firmware verziója (verziószám és készítés dátuma).
- 5 modul órájának dátuma és ideje.
- 6 hibajelző ikon. Mozgassa az ikon fölé az egérmutatóját, hogy további információhoz jusson a hiba típusáról.
- 7 **Csatlakozás** –az átalakítóval történő kommunikáció módjától függően válassza a gomb és kattintson a következők valamelyikére:
	- A számítógép COM portjának engedélyezése / letiltása (helyi programozás RS-232 porton keresztül);
	- Szerver engedélyezése / letiltása (távoli programozás GPRS technológia és TCP/IP protokoll használatával) – a gombra történő kattintás egyidejűleg a szerver állapotát jelző ablakot is megnyitja.

A gomb színe jelzi az aktuális kommunikációs állapotot:

– – zöld – számítógép COM portja engedélyezve / szerver aktív;

 $\Box$  – szürke – számítógép COM portja letiltva / szerver inaktív.

- 8 Átalakítóval történő kommunikáció módjának kiválasztása: helyi programozás RS-232 porton keresztül vagy távoli programozás GPRS technológia és TCP/IP protokoll használatával.
- 9 GSM antenna vételi jelszintje és az modul által használt GSM szolgáltató neve.
- 10 Konverterrel folyó kommunikáció módjának információja:
	- COMn (n = COM port száma) kommunikáció az RS-232 porton keresztül;
	- TCP/IP kommunikáció a GPRS technológia használatával.
- 11 A beépített tápegység pillanatnyi feszültsége (AC feszültség hiánya esetén az akkumulátor által szolgáltatott feszültségérték).
- 12 Állapotsáv:

− Z1…Z4 és TMP – vezetékes zónák. A működési módtól függően a színek a következő információt jelentik:

#### **Kommunikációs eszköz:**

- − zöld normál bemeneti állapot,
- − kék áthidalt zóna (blokkolt),
- − piros sértett digitális bemenet / analóg bemenet szintje meghaladja a H (magas) küszöbszint beállított értékét,
- − narancs analóg bemenet szintje az L (alacsony) küszöbszint beállított értéke alá esett,
	- − szürke használaton kívüli zóna.
- **Riasztó eszköz:**
- − zöld normál zónaállapot;
- − kék áthidalt zóna (blokkolt);

# BEC− világoszöld – sértett zóna; JTOMATION TRADE LTD.

- − piros riasztás;
- − vörös riasztás memória;
- − szürke használaton kívüli zóna.
- Z6...Z13 vezetéknélküli zónák;
- NO1-NO1 és NO2-NO2 relé kimenetek:
	- zöld kimenet inaktív;
	- piros kimenet aktív.
- FT FT kimenet (színeinek jelentés megegyezik a relékimenetek színeinek jelentésével);
- Modul működési állapot riasztó eszköz módban (pl. élesített mód, kilépési késleltetés, belépési késleltetés, riasztás).

#### <span id="page-14-0"></span>**Gombok:**

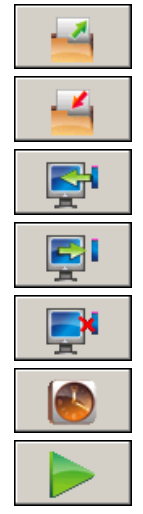

**Olvasás fájlból** – beállítási adatok betöltése fájlból.

**Írás fájlba** – beállítási adatok mentése fájlba.

**Olvasás** –adatok kiolvasása a modulból.

**Írás** – adatok mentése a modulba.

**Megszakítás** – adatírás/olvasás folyamatának megszakítása.

**RTC beállítás** – számítógép idejének átírása a modulba.

**Tesztátvitel indítás** – tesztátvitel küldésének elindítása (távoli programozás esetén a tesztátvitel csak a modullal történő kommunikáció befejezése után kerül elküldésre).

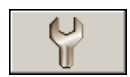

- **Beállítás**  "Connection" ablak megnyitása. Az ablak lehetővé teszi a program és a modul közötti kommunikáció módjával kapcsolatos paraméterek beállítását.
	- A számítógép COM portjának kiválasztása, amelyen keresztül a helyi programozás zajlani fog.
	- A TCP port számának bevitele, amelyik az átalakító távoli programozására használva lesz. Értékeként 1 és 65535 közötti szám írható be.

#### **4.3.2 "GSM TELEPHONE, MONITORING STATIONS" (GSM TELEFON ÉS FELÜGYELET) FÜL**

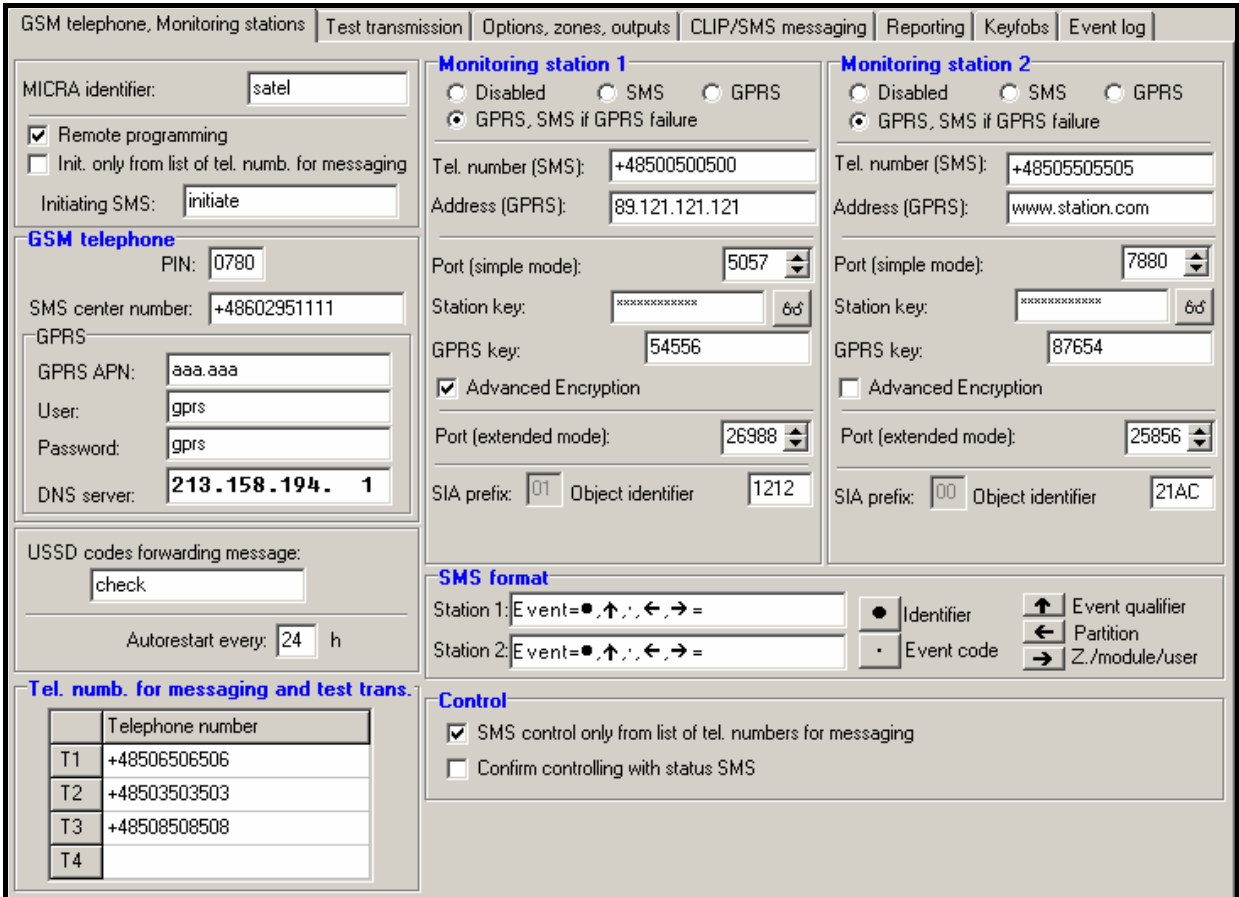

9. Ábra "GSM telephone, Monitoring stations" fül.

#### **Programozás**

- **MICRA identifier [MICRA azonosító]**  1 és 8 karakter hosszúság közötti alfanumerikus karaktersorozat a modul azonosítására. A program és az átalakító közötti kommunikáció csak abban az esetben lehetséges, amikor a bevitt azonosító megfelel az átalakítóban tárolttal. Gyári alapbeállításként nincs azonosító az átalakítóba előre beprogramozva. Egy ilyen modullal létrehozható a kommunikáció bármilyen azonosító programba történő bevitele nélkül, de amint a kapcsolat létrejött a program azonnal elő fog állítani egy véletlenszerű azonosítót. Ez elmenthető az átalakítóba vagy bevihető egy másik, és elmenthető az.
- **Remote programming [Távoli programozás]**  az opció engedélyezése lehetővé teszi, hogy a modul távoli programozása GPRS technológiával elérhető legyen.
- **Initiating number only from list of telephone numbers for messaging [Indítási szám csak az üzenésre kijelölt számok listájából]** - ha ez az opció aktív, akkor a távoli programozását elindító SMS üzenetet olyan telefonszámról kell elküldeni, amelyik az átalakító memóriájában az üzenetküldésre kijelölt telefonszámok között van eltárolva.
- **Initiating SMS [Indítási SMS]**  kód melyet az átalakító GSM telefonszámára küldött SMS üzenetnek tartalmaznia kell, úgy hogy az átalakító megpróbálhassa a csatlakozást azzal a számítógéppel, amelyiknek az IP címe és kommunikációs portja az SMS-ben meg lett adva.

#### **GSM telephone [GSM telefon]**

- **PIN**  SIM kártya PIN kódja (amennyiben a kártya megkívánja a PIN kód bevitelét).
- *Megjegyzés: Helytelen PIN kód bevitele a SIM kártya lezárását okozhatja.*
- **SMS center number [SMS központ száma]** a Rövid Üzenetszolgátató Központ telefonszáma, amelyik az SMS üzeneteket továbbítja. Amennyiben az átalakító SMS üzeneteket fog küldeni a szám bevitele szükséges. Az átalakítóban tárolt számnak meg kell hogy feleljen azon hálózaténak, amelyet a GSM telefon használ (az átalakítóba behelyezett SIM kártyától függően).
- **GPRS APN**  az Internet GPRS kapcsolat Hozzáférési Pontjának Neve.
- **User [Felhasználó]**  az Internet GPRS kapcsolat felhasználóneve.
- **Password [Jelszó]** az Internet GPRS kapcsolat jelszava.
- *Megjegyzés : APN-t, felhasználónevet és jelszavat meg kell határozni, hogy a GPRS adatátvitel (eseménykódok, programozás) elérhető legyen.*
- **DNS server [szerver]** DNS szerver IP címe, amelyiket az átalakító használ. A DNS szerver címe szükséges, amikor az adatok GPRS technológiával kerülnek elküldésre és az átalakító által elérendő eszköz (felügyeleti állomás, GPRS-SOFT programot futtató számítógép) címe, mint név került megadásra. Amennyiben a címek IP cím formájában vannak megadva (4 decimális számjegy pontokkal elválasztva) a DNS szerver címének megadása nem szükséges).

#### **Module status [Modul állapot]**

**USSD codes forwarding message [USSD kódtovábbítási üzenet]** – a vezérlőparancs tartalma, amely meg kell, hogy előzze a modulnak az SMS üzenetben elküldött USSD kódót. Az USSD kód lehetővé teszi a modulba helyezett SIM kártya egyenleg állapotának ellenőrzését. Az SMS üzenetnek xxxx=yyyy= formátumunak kell lennie, ahol: "xxxx" a vezérlőparancs és "yyyy" a telefonban használt, a GSM hálózat üzemeltetője által szolgáltatott USSD kód (a modulba helyezett SIM kártyától függ). Egy ilyen SMS üzenet vétel után a modul végre fogja hajtani az üzenetben foglalt USSD kódot. A szolgáltatótól

kapott üzenet SMS formátumban elküldésre kerül arra a telefonszámra, amelyikről a vezérlőparancs érkezett.

*Megjegyzés: Az USSD szolgáltatás elérhető fejlett funkcióinak használata (amikor az elküldött kódra érkezett válasz menüt tartalmaz) nem ajánlott.* 

**Autorestart every [Automatikus újraindulás]** – amennyiben a modul újraindítás be van állítva az periodikusan megismétlésre kerül. Meg kell határozni, hogy az hány óránként történjen meg. A modul első újraindítása a beállítás modulba írása után a beprogramozott idő elteltével fog bekövetkezni. Ha a bevitt érték 0 a funkció letiltásra kerül.

#### **Monitoring station 1 / Monitoring station 2 [Felügyeleti Állomás 1 / Felügyeleti Állomás 2]**

#### *Megjegyzések:*

- *A GPRS technológia használatával az eseménykódok STAM-2 felügyeleti állomásnak vagy SMET-256 átalakítónak küldhetőek el.*
- *A felügyeleti állomás előfizetővel való kapcsolatát a GPRS technológia használatával, eseménykódok küldése útján működő tesztelése a lehető legritkább kell, hogy legyen (amennyiben a felügyeleti állomás "Test period" mezőjébe bevitt érték kisebb, mint 1 perc, az átalakító az időt 1 percre fogja kerekíteni). Ajánlott a maximális érték beállítása, pl. 255 mp.*
- **Disabled [Tiltva]** amennyiben ez az opció ki van választva az eseménykódok nem kerülnek elküldésre a felügyeleti állomásnak.
- **SMS** amennyiben ez az opció ki van választva az események kódjai a SMS formátumban kerülnek elküldésre a felügyeleti állomásnak.
- **GPRS**  amennyiben ez az opció ki van választva az események kódjai a GPRS technológia használatával kerülnek elküldésre a felügyeleti állomásnak.
- **GPRS, SMS if GPRS failure [SMS, GPRS hiba esetén]** ha ez az opció ki van választva az események kódjai a GPRS technológia használatával kerülnek elküldésre a felügyeleti állomásnak, de az események elküldésének sikertelen kísérlete után (vételi elismerés hiánya a felügyeleti állomásról) az eseménykód SMS formátumban kerül elküldésre.
- **Tel. number (SMS) [Tel. szám (SMS)]**  a felügyeleti állomás SMS üzenetek vételére szolgáló telefonszáma. A telefonszámot meg kell, hogy előzze az országkód.
- **Address (GPRS) [Cím (GPRS)]** felügyeleti állomás címe. Bevihető IP cím formátumban (4 decimális szám pontokkal elválasztva) vagy mint név.
- **Port (simple mode) [port (egyszerű mód)]** TCP port száma, amelyen keresztül a felügyeleti állomással történő kommunikáció zajlik. **A port számának ugyan annak kell lennie, mint ami a felügyeleti állomás az előfizető egyszerű módban történő kezeléséhez be van programozva.**
- **Station key [Állomás kulcs]**  vigyen be ebbe a mezőbe 1 12 karakter hosszúság közé eső alfanumerikus sorozatot (számok, betűk és speciális jelek), amelyek meghatározzák a felügyeleti állomásnak küldendő adatok kódolásának kulcsát. **Ez meg kell hogy egyezzen a felügyeleti állomásban az előfizető egyszerű módban történő kezeléséhez beprogramozottal.**
- **GPRS key [GPRS kulcs]** 1 és 5 karakter hossz közé eső alfanumerikus karakterek, amely a modult azonosítja. Meg kell, hogy egyezzen a felügyeleti állomás ("ETHM/GPRS key") mezőjében meghatározottal.
- **Advanced encryption [Fejlett titkosítás]** az opció engedélyezése megnöveli a felügyeleti állomásnak átvitt adatok biztonsági szintjét. Az opció alkalmazása megkívánja, hogy SMET-256 átalakító 1.06 vagy újabb, vagy a STAM-PE és STAM-1 RE kártyák 3.03.vagy újabb firmwre verzióval rendelkezzenek.

**Port (extended mode) [port (kiteriesztett mód)] – TCP port száma, amelyen keresztül a** felügyeleti állomással történő kommunikáció ellenőrzése zajlik. **A port számának ugyan annak kell lennie, mint ami a felügyeleti állomás az előfizető kiterjesztett módban történő kezeléséhez be van programozva.** 

**Object identifier [Objektum azonosító]**– vigyen be 4 karaktert a mezőbe (számok vagy betűk A – F -ig). Ez fog azonosítóként szolgálni a modul által küldött tesztjelentések ideje alatt. Ne vigye be a 0000 értéket (az átalakító nem fog tesztátvitelt küldeni a felügyeleti állomásnak). Nem ajánlott a 0 számjegy használata az azonosítóban.

#### **Telephone numbers for messaging and test transmissions [Telefonszámok üzenéshez és tesztátvitelhez]**

Négy telefonszám beprogramozása lehetséges, amelyeknek a modul meghatározott események bekövetkeztekor, továbbá a tesztátvitel esetén képes SMS üzenetet küldeni. A telefonszámot meg kell, hogy előzze az ország hívószáma.

#### **SMS format [SMS formátum]**

A SMS jelentés formátumát a felügyeleti állomás követelményeinek megfelelően kell meghatározni. Az átalakítóba beprogramozott SMS üzenet formátuma a STAM-2 felügyeleti állomás gyári alapbeállításainak felel meg (1.2.0 vagy későbbi verzió). Amennyiben az események két karakteres formátumban kerülnek elküldésre csak a < partíció szimbólumot vigye be.

#### **Control [Vezérlés]**

A modul SMS üzenetek segítségével vezérelhető. A vezérlőparancsok a következő füleken határozhatóak meg. A modulnak küldött SMS üzenet csak egy vezérlőparancsot tartalmazhat. A vezérlőparancs maximum 24 karakterből állhat.

- **SMS control only from list of telephone numbers for messaging (SMS vezérlés csak az üzenésre kijelölt telefonszámokról)** – amennyiben ez az opció engedélyezve van a vezérlőfunkció (élesítés/hatástalanítás, riasztástörlés, zónaáthidalás/áthidalástörlés, relékimenet akitáválása/deaktiválása) csak olyan SMS üzenetek elküldése után kerül végrehajtásra, amelyek a ""Telephone numbers for messaging and test transmissions" telefonszámai között megtalálhatóak.
- **Confirm controlling with status SMS** (**Vezérlés megerősítése állapot SMS-el)** ha ez az opció engedélyezve van a vezérlőfunkció elindítása egy a modul által, a modul állapotát tartalmazó SMS üzenet elküldését fogja eredményezni annak a telefonszámnak, amelyikről az üzenet elküldésre került (lásd: "Send SMS with module status to CLIP" opció).

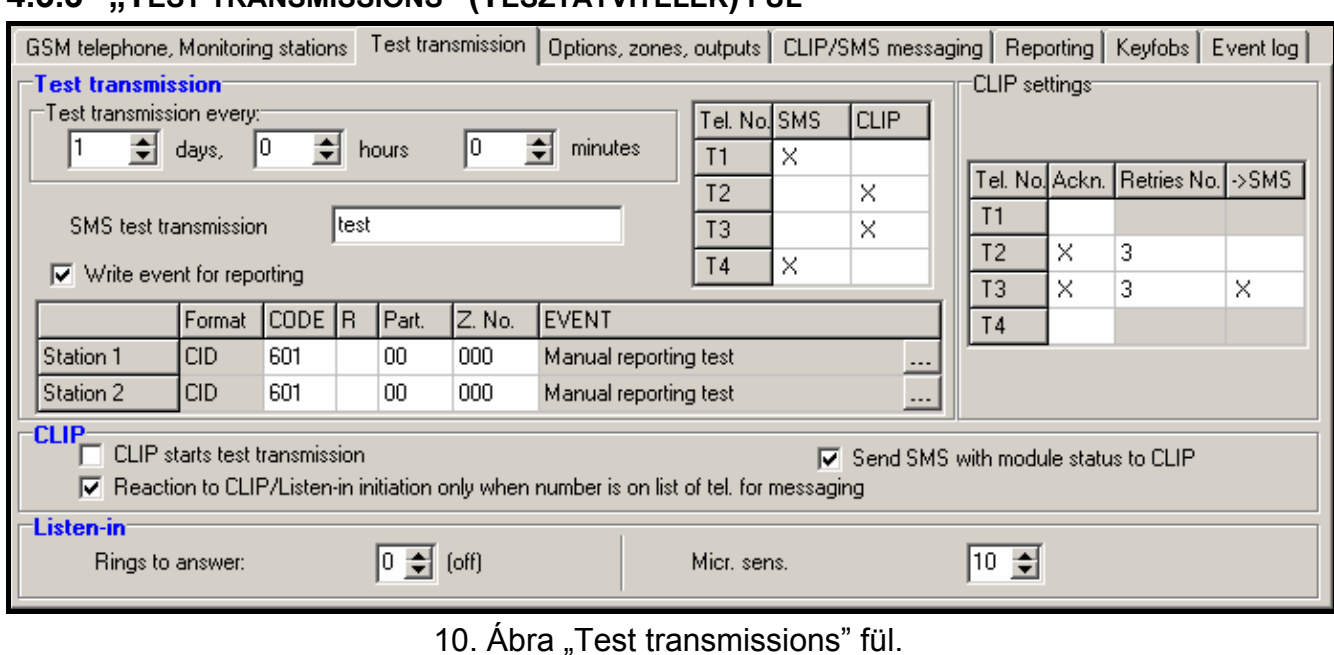

## <span id="page-18-0"></span>**4.3.3 "TEST TRANSMISSIONS" (TESZTÁTVITELEK) FÜL**

#### **Test transmissions [Tesztátvitelek]**

A modul tesztátvitele elküldhető periodikusan meghatározott időintervallumokban és előállítható a hívó fél telefonszámának azonosítása (CLIP szolgáltatás) vagy a GPRS-SOFT programból kiadott parancs vétele után. A tesztátvitel elküldhető SMS formátumban a kiválasztott telefonszámokra, kivitelezhető a CLIP szolgáltatás használatával vagy elküldhető eseménykód formájában a felügyeleti állomásnak.

- **Test transmission every [Tesztátviteli időszak]**  amennyiben az átalakító tesztátvitele időszakos jellegű, akkor szükséges beprogramozni hány naponta, óránként és percenként kerüljön elküldésre. Az első tesztátvitel a beállítások átalakítóba mentése után a beállított idő elteltével történik meg.
- *Megjegyzés : Amennyiben egy extra tesztátvitel (CLIP szolgáltatás használatával vagy a GPRS-SOFT program utasításával) kerül előállításra, az időszakos tesztátvitel idejének számítása elölről kerül számításra.*
- **SMS test transmission [SMS tesztátvitel]**  ebbe a mezőbe vigye be az SMS üzenet szövegét, amelyet az átalakító tesztátvitelként elküld a kiválasztott telefonszámokra.
- *Megjegyzés: Ha meghatározta a tesztátvitel elküldési időperiódust és az "SMS test transmission" mező üresen maradt a modul állapotát tartalmazó SMS lesz elküldve a megadott telefonszámokra (lásd: "Hiba! A hivatkozási forrás nem található." opció).*
- **Write event for reporting [Jelentés esemény bejegyzése]** amennyiben az opció engedélyezve van, akkor minden egyes tesztátvitel bejegyzésre kerül az eseménynaplóba. Az opció engedélyezése után küldhet tesztátvitelt a felügyeleti állomásnak. Az eseménykód küldésének módja (SMS, GPRS) a "GSM telephone, Monitoring stations" fülön az egyes felügyeleti állomások számára meghetározott szabályoktól függ. Szükséges a küldendő esemény kódjának meghatározása.

#### **Event codes for module test transmission [Modul tesztátviteli eseménykódok]**

A táblázat lehetővé teszi a Contact ID kódok meghatározását, melyek a modul tesztátviteleként elküldésre kerülnek a felügyeleti állomásoknak (a kód bejegyzésre kerülhet az eseménynaplóba).

**Format [Formátum]** – a mező mutatja, hogy az eseménykód CID formátumban kerül elküldésre.

- **CODE [Kód]** ebbe a mezőbe programozza be az esménykód 3 számjegyét. A kódszerkesztőt szintén használhatja. A kódszerkesztő ablak megnyitásához kattintson a ... gombra, amelyik az "Event" mezőben érhető el.
- **R** Válassza ki ezt a mezőt, ha az eseménykód új visszaálláshoz / élesítéshez van kijelölve (kattintson a mezőre kétszer a kijelöléshez vagy a megszüntetéshez).
- **Part. [Partíció]** Vigye be a mezőbe a partíció számát, amelyiket tartalmazni fog a felügyeleti állomásnak küldött eseményüzenet.
- **Zone n. [Zónaszám]** Vigye be a mezőbe a zóna számát, amelyiket tartalmazni fog a felügyeleti állomásnak küldött eseményüzenet.
- **Event [Esemény]**  Az eseménykód leírását tartalmazza, amelyik a "Code" mezőbe bevitelre került. A ... gombra kattintva megnyílik a Contact ID kódok szerkesztő ablak, ez az "Event" mezőben szintén elérhető.
- *Megjegyzés: A tesztátvitel eseményként lesz elküldve, ha a következő paraméterek és opciók vannak beprogramozva a felügyeleti állomás számára.* 
	- *GPRS jelentés (lásd "Hiba! A hivatkozási forrás nem található." fejezet) vagy SMS jelentés (lásd "Hiba! A hivatkozási forrás nem található.") aktív,*
	- *"0000"-tól eltérő objektumazonostó van beprogramozva,*
	- *Jelentésformátum be van programozva,*
	- *"000" eltérő eseménykód van beprogramozva.*

#### **Test transmissions to be sent to telephone numbers [Tesztátvitel küldése telefonszámokra]**

A táblázat lehetővé teszi a tesztátvitel küldés formájának meghatározását, amelyikben a tesztátvitelek a "GSM telephone, Monitoring stations" fülön programozott telefonszámokra elküldésre kerül. Kattintson kétszer a választott mezőn a telefonszám kiválasztáshoz vagy a kiválasztás megszüntetéséhez (a mező ki van választva, ha az "x" jel van kijelezve benne).

- **SMS** válassza ki ezt a mezőt, ha amennyiben az átalakító tesztüzenetei SMS üzenetként kerülnek elküldésre a kiválasztott telefonszámra.
- **CLIP**  válassza ki ezt a mezőt, ha az átalakító tesztüzenetei a CLIP szolgáltatás használatával kerülnek megvalósításra a kiválasztott telefonszámra (az átalakító tárcsázni fogja a beprogramozott telefonszámot és aztán 30mp-ig hívja azt – az átalakító telefonszáma kijelzésre kerül a telefonkészüléken.

*Megjegyzés : Ne válaszolja meg az átalakító hívását, hogy a CLIP tesztátvitel végrehajtása ne okozzon semmilyen költséget.* 

## **CLIP settings [CLIP beállítás]**

A táblázat lehetővé teszi, hogy meghatározza a CLIP tesztátvitelküldés részleteit a négy, a "GSM telephone, Monitoring stations" fülön beprogramozott telefonszámra. Kattintson kétszer a választott mezőn a telefonszám kiválasztáshoz vagy annak megszüntetéséhez (a mező ki van választva, ha az "x" jel van kijelezve benne).

- **Acknowledgement [Elismerés]**  válassza ki ezt a mezőt, hogy a modul várja a CLIP tesztátvitel vételének elismerését. A CLIP tesztátvitel elesméréséhez utasítsa vissza az átalakítótól érkező hívást.
- **Retries number [Ismétlések száma]** amennyiben a "Acknowledgement" mező ki van választva a CLIP szolgáltatás használatával történő tesztátvitel folytatható egy meghatározott ideig. Értéke 1 és 15 között programozható. A CLIP tesztátvitel

vételének elismerése meg fogja szüntetni a további ilyen próbálkozásokat (pl. ha 5 alkalom van beprogramozva tesztátvitel ismétlésére, de már az első próbálkozás sikeres volt, akkor az átalakító nem fogja a másik 4 átvitelt elküldeni).

**-> SMS** – amennyiben az "Acknowledgement" mező ki van választva és a CLIP tesztátvitel vétele nincs elismerve a modul egy "CLIP failed" SMS üzenetet küld a kiválasztott telefonszámra.

#### **CLIP**

- **CLIP starts test transmission [CLIP tesztátvitel indítás]** ha ez az opció engedélyezve van, akkor lehetséges a tesztátvitel CLIP szolgáltatás használatával. Hívja fel az átalakító telefonszámát és a csengetési hang után függessze fel azt – a modul azonosítani fogja a hívó fél telefonszámát és egy tesztátvitelt küld a beprogramozott beállításoknak megfelelően.
- **Send SMS with module status to CLIP [SMS küldés modul állapotról CLIP hívásra]** amennyiben ez a funkció engedélyezve van lehetséges az átalakító állapotának lekérése a CLIP szolgáltatás használatával. Hívja fel az átalakító telefonszámát és a csengetési hang után függessze fel azt – a modul azonosítani fogja a hívó fél telefonszámát és egy SMS üzenetet fog az adott számra küldeni, amelyik a következő információkat tartalmazza:
- modulnév;
- átalakító szoftver verziója (verziószám és készítésének dátuma);
- S0 ÷ S4 antenna által vett jelszint aktuális erőssége;
- P tápfeszültség aktuális értéke,
- $Z1 \div Z4 Z1 \div Z4$  zónabementek állapotának információi:
	- i digitális / analóg bemenet normál állapot,
	- I sértett digitális bemenet,
	- L analóg bemenet feszültségszintje az alsó (L) küszöbszint alá esett, a bemenet ION TRADE L
	- $\blacksquare$  $\blacksquare$   $\blacksquare$  $\blacksquare$  $\blacksquare$  $\blacksquare$  $\blacksquare$  $\blacksquare$  $\blacksquare$ 
		- H analóg bemenet feszültségszintje meghaladja a felső (H) küszöbszintet, a bemenet feszültségének információja;
		- b blokkolt digitális / analóg bemenet,
		- A riasztás,
		- A riasztásmemória.
- TMP TMP zóna állapotinformációja:
	- i zona normál állapot,
	- I sértettzóna,
	- b blokkolt zóna,
	- A riasztás,
	- a riasztásmemória.
	- Riasztóeszköz módban üzemelő modul állapoának informáiója:

ARM – élesített,

DISARM – hatástalanított.

- AC AC bemenet állapotának információi:
	- i AC jelen,
	- I AC hiányzik.
- AK akkumulátor állapotának információja:
	- i akkumulátor tele,
- I alacsony akkumulátor.
- <span id="page-21-0"></span>– OUT 1 ÷ OUT2 – OUT 1 ÷ OUT2 relékimenetek állapotinformációja:
	- o kimenet nem aktív,
	- O kimenet aktív.

**Reaction to CLIP / only when number is on list of telephones for messaging [Reakció CLIP-re / Belehallgatás indítása csak akkor, ha az üzenésre tárolt telefonszámok között van]** – amennyiben ez az opció engedélyezve van, az átalakító csak abban az esetben küld tesztátvitelt vagy SMS állapot üzenetet, illetve indítja el a belehallgatást, ha a telefonszám tulajdonosát azonosította a CLIP szolgáltatás, és az egyike a GSM modulba a "GSM telephone, Monitoring stations" fülön a "Telephone numbers for messaging and test transmissions" programozott telefonszámoknak.

*Megjegyzés: Amennyiben a "Reaction to CLIP / Listen-in initiation only when number is on list of telephones for messaging" opció nincs engedélyezve a tesztátvitel és az SMS állapot üzenet információ:* 

- − *a listában szereplő telefonszámokra azonnal el küldi a modul,*
- − *a listában nem szereplő számokra a modul által legfeljebb 10 percenként kerülhet elküldésre.*

#### **Listen-in [Belehallgatás]**

**Rings to answer [Csengetések száma]** – ebbe a mezőbe vigye be a csengetések számát, maely után a modul fogadja a hívást és bekapcsolja a mikrofont. 0 és 9 közötti értéket programozhat be. Amennyiben 0 van beprogramozva a belehallgatás funció le van tiltva.

**Micr. Sens. [Mikrofon érzékenység]** – a mikrofon érzékenysége a 0 és 15 közötti tartományban programozható be.

#### **4.3.4 "OPTIONS, ZONES, OUTPUTS" (OPCIÓK, ZÓNÁK, KIMENETEK) FÜL**

**Operation mode [Működési mód]** 

**A működési mód kiválasztása megváltoztatja a modul funkcionalítását.** 

Válassza ki a modul működésénak módját:

- **Communication device [Kommunikációs eszköz]** az eszköz fő feladata a modulhoz csatlakoztatott eszközök állapotáról, valamint magáról a modulról történő információnyújtás felügyeleti jelentés vagy üzenetküldés által.
- **Alarm device [Riasztóeszköz]** az eszköz fő feladata épületek védelme és az esetleges betörés jelzése.

#### **Paraméterek és opciók**

- **Entry delay [Belépési késleltetés]**  a paraméter riasztóeszköz módban érhető el, azt az időt jelenti, amennyivel a riasztás kéleltetésre kerül egy 4. KÉSLELTETETT típusú zóna élesített állapotban történő megsértésekor. Lehetővé teszi a hatástalanítást mielőtt a riasztás elindításra kerül. Maximum 255 mp programozható be. Amennyiben 0 van beprogramozva, akkor egy 4. KÉSLELTETETT típusú zóna megsértéese azonnal riasztást fog indítanai.
- **Exit delay [Kilépési késleltetés]** a paraméter riasztóeszköz módban érhető el, azt az időt jelenti, amelyik az az élesítés pillanatától kerül visszaszámlálásra. A kilépési késleltetés visszaszámlálásának ideje alatt egy 0. AZONNALI vagy 4. KÉSLELTETT típusú zóna megsértése nem indít riasztást, amelyik lehetővé teszi a védett terület elhagyását riasztás indítása nélkül. Maximum 255 mp programozható be. Amennyiben 0 van beprogramozva az összes zóna azonnal élesített lesz.

IE LTD.

**Arm status on FT output [Élesített állapot jelzése FT kimeneten]** – a paraméter riasztóeszköz módban érhető el. Amennyiben engedélyezve van az FT kimenet az élesített llapot kijelzésére szolgál (a modul élesített állapotában aktív). Amennyiban az le van tiltva a kimenet a kommunkációs modul módnak megfelelően működik (GSM hálózatba történő bejelentkezés problémájának jelzése).

**AC loss report delay [AC vesztés jelentés késleltetés]** – az az idő, amely után a modul AC tápfeszültségének megszünése, mint hiba jelentésre kerül. A hbajelentés késleltetése megelőzi a pillanatnyi kiesések jelentését, melyek nincsenek hatással a modul működésére. Maximum 99 perc és 99 mp programozható be.

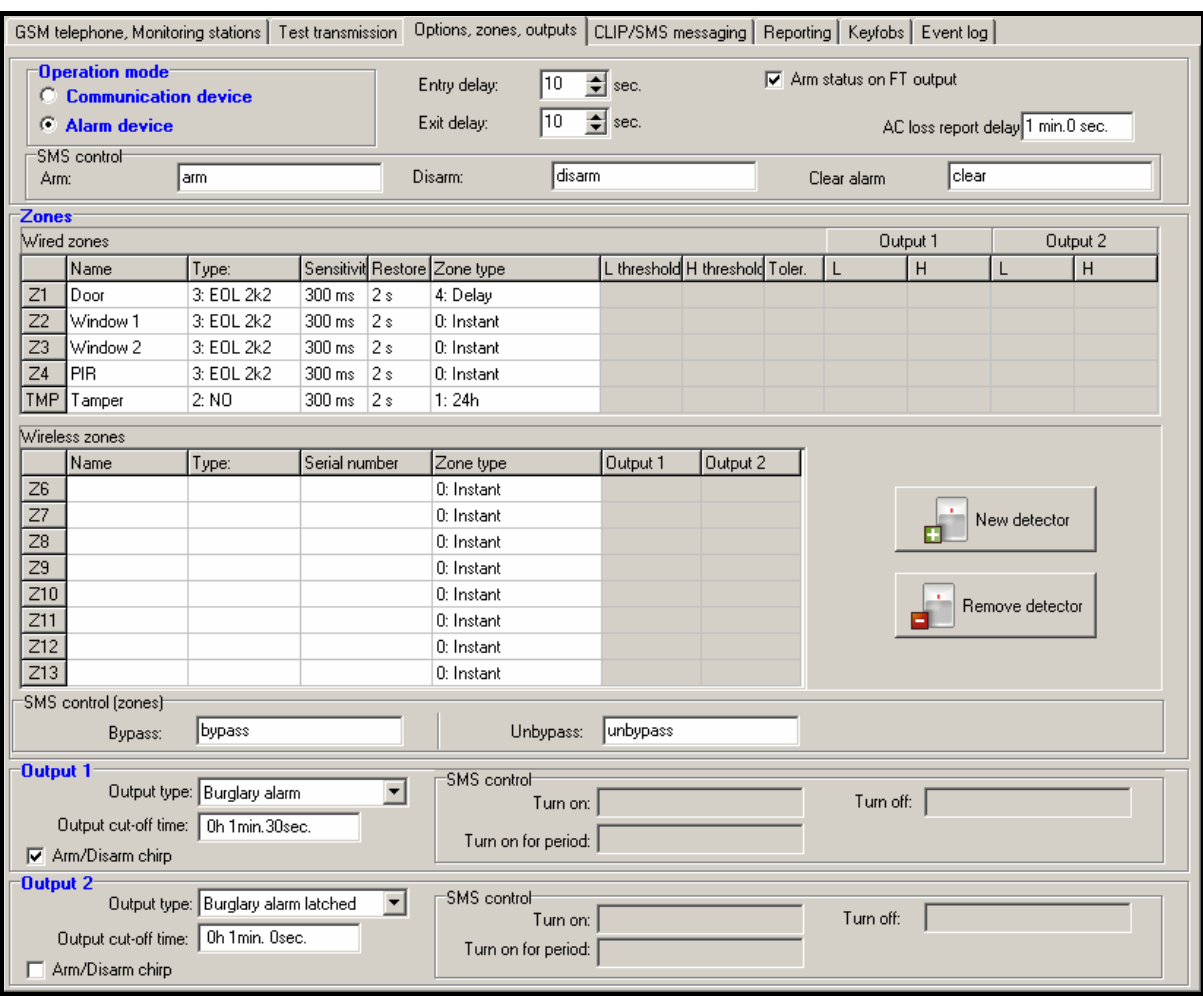

11. Ábra "Options, zones, outputs" fül, a riasztóeszköz mód kiválasztása esetén.

#### **SMS control [SMS vezérlés]**

A következő mezők riasztóeszköz módban érhetőek el.

- **Arm [Élesítés]** a vezérlőparancs tartalma, amelyik a modul SMS üzenet használatával történő élesítésére szolgál.
- **Disarm [Hatástalanítás]** a vezérlőparancs tartalma, amelyik a modul SMS üzenet használatával történő hatástalanítására szolgál.
- **Clear alarm [riasztástörlés]** a vezérlőparancs tartalma, amelyik a modul SMS üzenet használatával történő riasztástörlésre szolgál.

#### **Zones [Zónák]**

A ezetékes és a vezetéknélküli zónák működési paraméterei külön táblázatkban programozhatóak be.

## **Wired zones [Vezetékes zónák]**

**Name [Név]** – zóna egyedi elnevezése (max. 16 karakter).

- **Type [Típus]**  a következő vezetékezési típusok programozhatóak be (a kiválasztás végrehajtható az egér jobb gombjával megnytható legördülő menüből vagy a megfelelő vezetékezési típus számának bevitelével):
	- **0. disabled [Tiltott]** válassza ezt a zónatípust, amennyiben nem csatlakoztat eszközt a zónához;
	- **1. NC** válassza ezt a zónatípust, amennyiben alaphelyzetben zárt érintkezőkkel rendelkező eszközt csatlakoztat a zónához;
	- **2. NO** válassza ezt a zónatípust, amennyiben alaphelyzetben nyitott érintkezőkkel rendelkező eszközt csatlakoztat a zónához;
	- **3.** a működési módtól függően:
		- − Kommunikációs eszköz: **3. analog [Analóg]** válassza ezt a zónatípust, amennyiben analóg jeleket ellenőriz;
		- − Riasztóeszköz: **3. EOL 2k2** válassza ezt a zónatípust, amennyiben 2.2 kΩ EOL ellenállást használ.

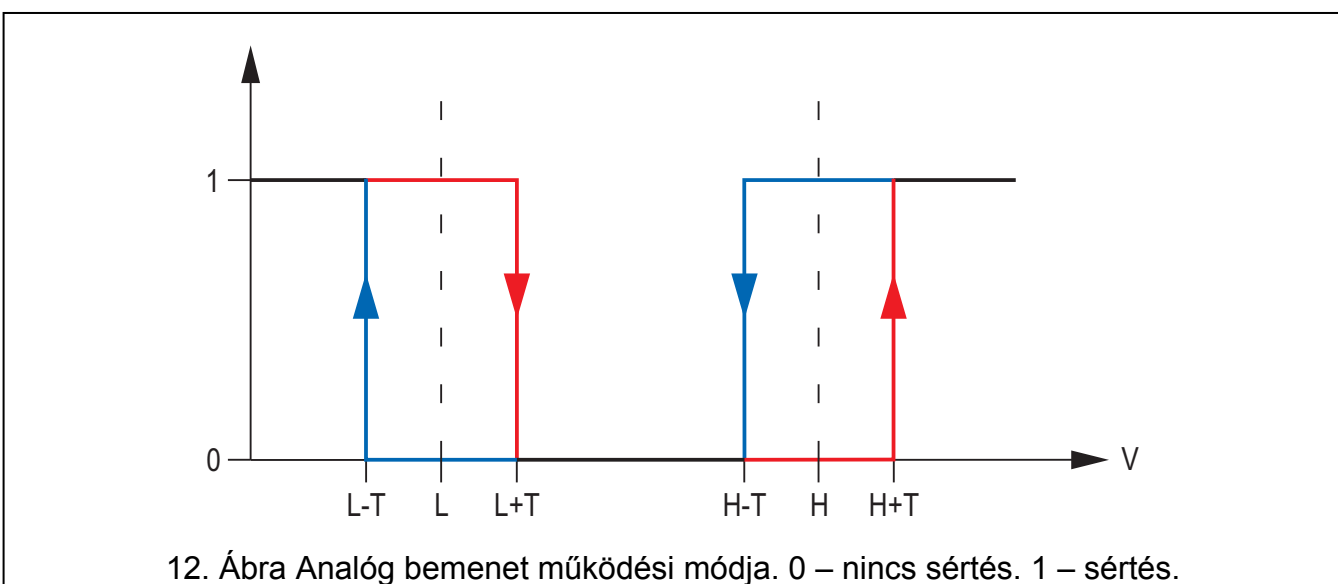

<span id="page-23-0"></span>L-T – L feszültségszint minusz tűrés. L – alsó feszültségszint. L+T –L feszültségszint plusz tűrés. H-T –H feszültségszint minusz tűrés. H – felső feszültségszint. H+T –H feszültségszint plusz tűrés.

#### **Sensitivity [Érzékenység]** – az idő amelyik alatt:

- Az NC típusú zónának leválasztott állapotban kell lennie a földtől, oly módón, hogy a modul azt zónasértésként regisztrálhassa,
- Az NO típusú zónának rövidrezárt állapotban kell lennie a földhőz, oly módón, hogy a modul azt zónasértésként regisztrálhassa,
- Az EOL típusú zónának a rövdrezárt állapotban kell lennie a földfelé, vagy leválasztott állapotban kell lennie attól, oly módón, hogy a modul azt zónasértésként reisztrálhassa,
- az analóg bemenet feszültségének az alsó (L) küszöbszint (mínusz tűrés) alá kell esnie, vagy a magas (H) küszöbszint (plusz tűrés) fölé kell emelkednie oly módon, hogy a modul a beállított érték meghaladását regisztrálhassa (lásd [12.](#page-23-0) ábra)).

Értéke 0 és 5100ms közötti tartományban programozható 20ms-os lépésekben.

#### **Restore[Visszaállás]** – az idő amelyik alatt:

- Az NC típusú digitális bemenetnek ismételten rövidre zárva kell lennie a földhöz, oly módon, hogy a modul a bement visszaállását regisztrálhassa,
- Az NO típusú digitális bemenetnek ismételten leválasztva kell lennie a földről, oly módon, hogy a modul a bemenet visszaállását regisztrálhassa,
- Az EOL típusú zóna esetén az ellenállás ismét megkelenik a zónában, oly módón, hogy a modul azt a zónavisszaállásként reisztrálhassa,
- az analóg bemenet feszültségének az alsó (L) küszöbszint (plusz tűrés) fölé kell emelkednie, vagy a magas (H) küszöbszint (mínusz tűrés) alá kell esnie oly módon, hogy a modul a bement visszaállását regisztrálhassa (lásd. 12. ábra).

A meghatározott idő lehetővé teszi az elküldött átvitelek számának csökkentését. Értéke 0 és 255 mp közötti tartományban programozható.

- **Blocking [Blokkolás]** az opció kommunikáció eszköz módban érhető el. Amennyiben a bemenet engedélyezve van, a bemenet mint egy blokkoló bemenet működik, pl. a megsértése a modul más bemenetének blokkolását fogja eredményezni. Csak az egyik modulbemenet hajthatja végre a blokkoló bemenet funkcióját.
- **Blocked [Blokkolt]**  az opció kommunikáció eszköz módban érhető el. Amennyiben a bemenet engedélyezve van, a bemenet blokkolásra kerül a blokkolás bemenet megsértése vagy a megfelelő vezérlőparancs SMS-ban történt vétele után ("Bypass" (áthidalás) mező).
- **Zone type [Zónatípus]** a paraméter riasztóeszköz módban érhető el. A következő zónatípusok egyikét lehet kiválasztani (a kiválasztás végrehajtható az egér jobb gombjával megnytható legördülő menüből vagy a megfelelő zónatípus számának bevitelével):
	- **0. INSTANT [AZONNALI]** azonnali riasztászóna.
	- **1. 24H** folyamatosan éles riasztózóna.
	- **2. ARM/DISARM (SWITCH) [Élesítés/Hatástalanítás (Kapcsoló)]** a zóna sértése indítja és a sértés vége megszünteti az élesített módót.
	- **3. ARM/DISARM (BUTTON) [Élesítés/Hatástalanítás (Nyomógomb)]**  a zóna sértése az aktuális állapottól függően indítja vagy megszünteti az élesített módót.
	- **4. DELAY [KÉSLELTETETT]** késleltetettriasztászóna. Élesített állapotban a megsértése elindítja a belépési késleltetés visszaszámlálását. Amennyiben nem történik hatástalanítás a belépési késleltetés letelte után a zóna riasztást fog indítani.
	- **5. OUTPUT ON 1 [KIMENET 1 BE]** a zóna megsértése aktiválja az 1-es kimenetet, amennyiben kimenet típusa VEZÉRELT.
	- **6. OUTPUT ON 2 [KIMENET 2 BE]** a zóna megsértése aktiválja az 2-es kimenetet, amennyiben kimenet típusa VEZÉRELT.
	- **7. OUT 1 ON (TIME) [KIMENET 1 BE (IDŐ)]** a zóna megsértése az előre meghatározott időre aktiválja az 1-es kimenetet, amennyiben kimenet típusa VEZÉRELT.
	- **8. OUT 2 ON (TIME) [KIMENET 2 BE (IDŐ)]** a zóna megsértése az előre meghatározott időre aktiválja az 2-es kimenetet, amennyiben kimenet típusa VEZÉRELT.
	- **9. OUTPUT OFF 1 [KIMENET 1 KI]** a zóna megsértése kikapcsolja az 1-es kimenetet, amennyiben kimenet típusa VEZÉRELT.
	- **10. OUTPUT OFF 2 [KIMENET 2 KI]** a zóna megsértése kikapcsolja az 2-es kimenetet, amennyiben kimenet típusa VEZÉRELT.
- **L threshold [küszöbszint]**  analóg bemenet alsó feszültségszintje. Ha a feszültség a meghatározott érték alá esik (mínusz tűrés), a modul a bemenet megsértését fogja regisztrálni. A 0 érték bevitele azt jelenti, hogy a feszültség küszöbszint nem kerül ellenőrzésre.
- **H threshold [küszöbszint]**  analóg bemenet felső feszültségszintje. Ha a feszültségszint a meghatározott érték fölé emelkedik (plusz tűrés), a modul a bemenet megsértését fogja regisztrálni. A 0 érték bevitele azt jelent, hogy feszültség küszöbszint nem kerül ellenőrzésre. A maximálisan beprogramozható érték 16,56V lehet.
- **Tolerance [tűrés]**  a feszültségérték kivonásra kerül a meghatározott L alsó küszöbszintből, amikor a feszültség az alá esik vagy hozzáadásra kerül a H felső küszöbszinthez, amikor a feszültség annak beállított értéke fölé emelkedik, így a modul a **beprogramozott érték meghaladását regisztrálhatja** / a feszültségérték hozzáadásra kerül az L alsó küszöbszinthez, amikor a feszültség annak beállított értéke fölé emelkedik, vagy kivonásra kerül a H felső küszöbszint meghatározott értékéből, amikor a feszültség annak beállított értéke alá esik, így a modul a bemenet **normál állapotba történő visszaállását regisztrálhatja**. A mező analóg bemenetek esetében érhető el.
- **Output [kimenet] 1 / 2**  a mező kommunikációs eszköz módban érhető el. Lehetővé teszi annak meghatározását, hogy a zóna vezéreljen-e és hogyan a kimenetet. Kattintson kétszer a mezőre a következőek egymás utáni megjelenítéséhez:
	- üres mező a bemenet nem vezérel kimentet,
	- ON [BE] a bemenet megsértése vagy a bement számára meghatározott L alsó vagy H felső küszöbszint meghaladása aktiválni fogja a kimentet,
	- ON for time [BE időre] a bemenet megsértése vagy a bement számára meghatározott L alsó vagy H felső küszöbszint meghaladása aktiválni fogja kimentet a meghatározott időre,
- OFF [KI] a bemenet megsértése vagy a bement számára meghatározott L alsó vagy H felső küszöbszint meghaladása ki fogja kapcsolni a kimentet.

#### **SMS control (zones) (vezérlés (zónák))**

- **Bypass [áthidalás]** a vezérlőparancs, melyet a modul számra küldött SMS üzenetnek tartalmaznia kell a zónák áthidalásához (blokkolásához). A modul működési módjától **Efüggően: ITY & GATE AUTOMATION TRADE LTD.** 
	- **communications device (kommunikációs eszköz)** az összes aktív "Blocked" (Blokkolt) opcióval rendelkező zóna áthidalásra kerül.
	- **alarm device (riasztóeszköz)** a vett SMS üzenetben meghatározott zónák áthidalásra kerülnek. A SMS üzenetnek a következő formátumunak kell lennie: **xxxx=n=** (ahol "xxxx" a modul zónáthidalás funkcióját elindító a "Bypass" (Áthidalás) mezőben meghatározott vezérlőparancs; "n" az áthidalandó zóna száma – kettő vagy több áthidalás esetében azok számait vesszővel kell elválasztani (pl. a következő formában: bypass=1,2,3=). A zónaáthidalás az áthidalástörlés vezérlőparancs SMS üzenetben történő vételéig aktív marad.
- **Unbypass [Áthidalástörlés]** a vezérlőparancs, melyet a modul számra küldött SMS üzenetnek tartalmaznia kell a zónák áthidalásának törléséhez (blokkolás feloldásához). A modul működési módjától függően:
	- **communications device (kommunikációs eszköz)** az összes blokkolt zóna áthidalása törlésre kerül.
	- **alarm device (riasztóeszköz)** a vett SMS üzenetben meghatározott zónák áthidalása törlése kerül. A SMS üzenetnek a következő formátumunak kell lennie: **yyyy=n=** (ahol "yyyy" a modul zónáthidalás funkcióját elindító a "Unbypass" (Áthidalástörlés) mezőben meghatározott vezérlőparancs; "n" azon zónák száma, melynek áthidalását törölni kívánjuk – kettő vagy több zóna áthidalásának törlése esetében azok számait vesszővel kell elválasztani (pl. a következő formában: unbypass=1,2,3=).

<span id="page-26-0"></span>*Megjegyzés: Az élesített zónaák nem hidalhatóak át / áthidalásuk nem törölhető (riasztóeszköz mód).* 

## **Output [Kimenet]1 / Output [Kimenet] 2**

**Output type [Kimenet típus]** – a paraméter riasztóeszköz módban érhető el. A kővetkező típusok egyikét válaszhatja:

**Not used (Nemhasznált)** – a kimenet használaton kívül.

- **Burglary alarm (Betörésriasztás)** a 0. AZONNALI, 1. 24H és 4. KÉLELTETETT típusú zónák riasztásait jelzi. A kimenetet távvezérlőről indított pánikriasztás is aktiválhatja (nyomógombhoz kijelölt "10: pánikriasztás" funkció). A riasztásjelzés a kimenet kikapcsolási idejéig tart.
- **Burglary alarm latched ˙Betörésriasztás reteszelt)** a 0. AZONNALI, 1. 24H és 4. KÉLELTETETT típusú zónák riasztásait jelzi. A kimenetet távvezérlőről indított pánikriasztás is aktiválhatja (nyomógombhoz kijelölt "10: pánikriasztás" funkció). A riasztásjelzés a riasztás törléséig tart.

**Arm status (Élesített állapot)** – a modul élesített állapota idején aktív.

**Controlled (Vezérelt)** – a kimenet zóna, távvezérlő vagy SMS üzenet által van vezérlelve.

- **Output cut-off time (Kimenet kikapcsolási idő)** a kimenet aktív állapotának időtartama. A paraméter érvényes, amikor a kimenet egy meghatározott időpriodusra aktív. Amennyiben a kimenet kikapcsolási ideje nincs beprogramozva a kimenet meghatározott időperiódusra történő aktiválása nem lehetséges.
- **Arm/Disarm chirp [Élesítés/Hatástalanítás csipogás]** a paraméter riasztóeszköz módban érhető el BETÖRÉSRIASZTÁS és BETÖRÉSRIASZTÁS – RETESZELT típusú kimenetek esetében. A kimenet a következő állapotokat jelzi kb. 0,3 mp hosszúságú puézusokkal:
- élesítés 1 pulzus;
- hatástalanítás 2 pulzus;
- hatástalanítás, ha volt riasztás élesített módban 4 pulzus. ATE AUTOMATION TRADE LTD.

## **SMS control (vezérlés)**

- A kimenetek vezérlése lehetséges SMS üzenetkben küldött vezérlőparancsokkal kommunikációseszköz módban és riasztóeszköz módban **VEZÉRELT** típusú kimenetek esetében.
	- **Turn on (Bekapcsolás)** a relékimenet bekapcsolására szolgáló vezérlőparancs tartalma.
	- **Turn off (Kikapcsolás)**  a relékimenet kikapcsolására szolgáló vezérlőparancs tartalma.
	- **Turn on for period (Bekapcsolás időtartamra)** a relékimenet időzített bekapcsolására szolgáló vezérlőparancs tartalma (szükséges a kimenet kikapcsolási idejének meghatározása).

## **4.3.5 "CLIP / SMS MESSAGING" (CLIP / SMS ÜZENÉS) FÜL**

Az értesítés kivitelezhető SMS üzenetek vagy a CLIP szolgáltatás használatával (CLIP szolgáltatáshasználata esetén a modul nem informál a zónavisszaállás és hiba vége információkról).

*Megjegyzés: Analóg zónák esetében a meghatározott küszöbszintekhez tartozó üzenési paraméterek külön-külön vannak meghatározva.* 

**CLIP T1 – T4** – telefonmezők kiválasztása (lásd: a "GSM telephone, Monitoring stations" fül "Telephone numbers for messaging and test transmissions" listában meghatározott telefonszámok), amelyek értesítésre kerülnek az adott zóna állapotának megváltozásáról vagy meghatározott hibák bekövetkeztéről a CLIP szolgáltatással.

**SMS T1 – T4** – telefonmezők kiválasztása (lásd: a "GSM telephone, Monitoring stations" fül "Telephone numbers for messaging and test transmissions" listában meghatározott telefonszámok), melyeknek SMS üzenet kerül elküldésre az adott zóna állapotának megváltozásáról vagy meghatározott hibák bekövetkeztéről.

- **Violation/pass (Sértés/túllépés)**  az SMS üzenet tartalma, amelyik elküldésre kerül a zóna megsértésekor / a beprogramozott feszültsérték túllépésekor (H (magas) küszöbszint főlé történő emelkedéskor vagy L (alacsony) küszöbszint alá történő süllyedésekor) / hiba bekövetkeztekor. Az üzenet maximum 24 karaktert tartalmazhat. Amennyiben a mező üres az üzenet nem kerül elküldésre.
- **Restore (Visszaállás)**  az SMS üzenet tartalma, amelyik elküldésre kerül a zóna visszaállásakor / hiba megszüntekor. Az üzenet maximum 24 karaktert tartalmazhat. Amennyiben a mező üres az üzenet nem kerül elküldésre.
- **Add input voltage value to message (Bemenet feszültségének hozzáadása az üzenethez)** – az opció kommunikációseszköz mód esetén érhető el. Ha az opció engedélyezve van, a zónabemenet aktuális feszültségének értéke hozzáadásra kerül az analóg zóna állapotáról szóló üzenethez.

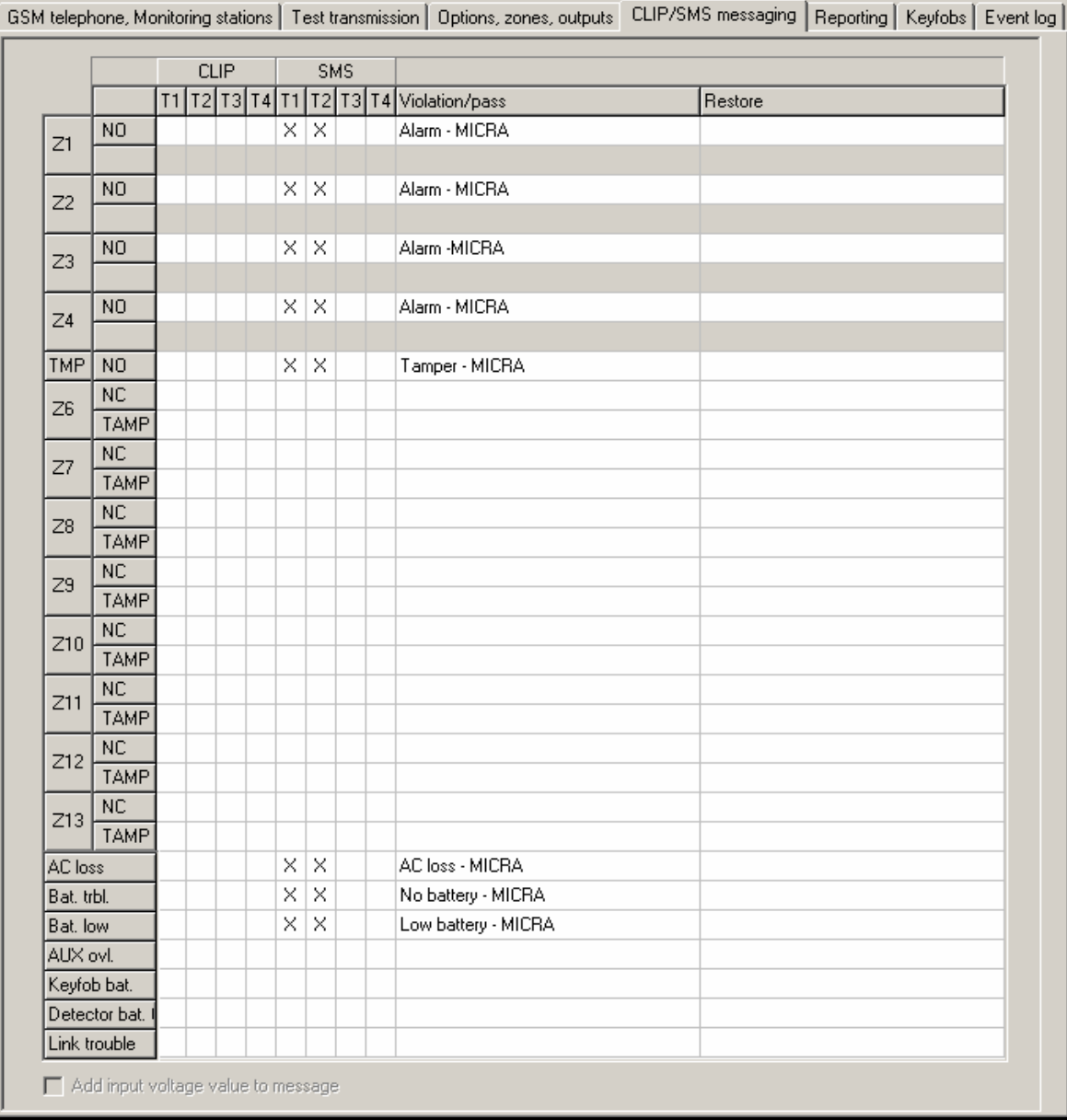

13. Ábra "CLIP/SMS messaging" fül riasztóeszköz módban.

## <span id="page-28-0"></span>**4.3.6 "REPORTING" (JELENTÉS) FÜL**

**Set CID codes automatically (CID kódok automatikus beállítása)** – az opció riaszteszköz módban érhető el. Ha az opció engedélyezve van, akkor a program automatikusan kiválasztja a következő események Contact ID kódjait:

- 0. AZONNALI, 1. 24H, 2. ÉLESÍTÉS/HATÁSTALANÍTÁS (KAPCSOLÓ), 3. ÉLESÍTÉS/HATÁSTALANÍTÁS (NYOMÓGOMB) és 4. KÉSLELTETETT típusú zónák eseményei;
- Hibák, modullal kapcsolatos események (beállítások alaphelyzetbeállítása, óra programozás) és SMS vezérlés;
- Élesítés/hatástalanítás, riasztástörlés és távvezérlőről indított pánikriasztás (ezeknek az eseményeknek a kódjai a "Keyfob" (távvezérlő) fülön programozhatóak be).
- *Megjegyzés: Amennyiben a "Set CID codes automatically" (CID kódok automatikus beállítása) opció engedélyezve van az eseménykódok kézi bevitele nem lehetséges.*

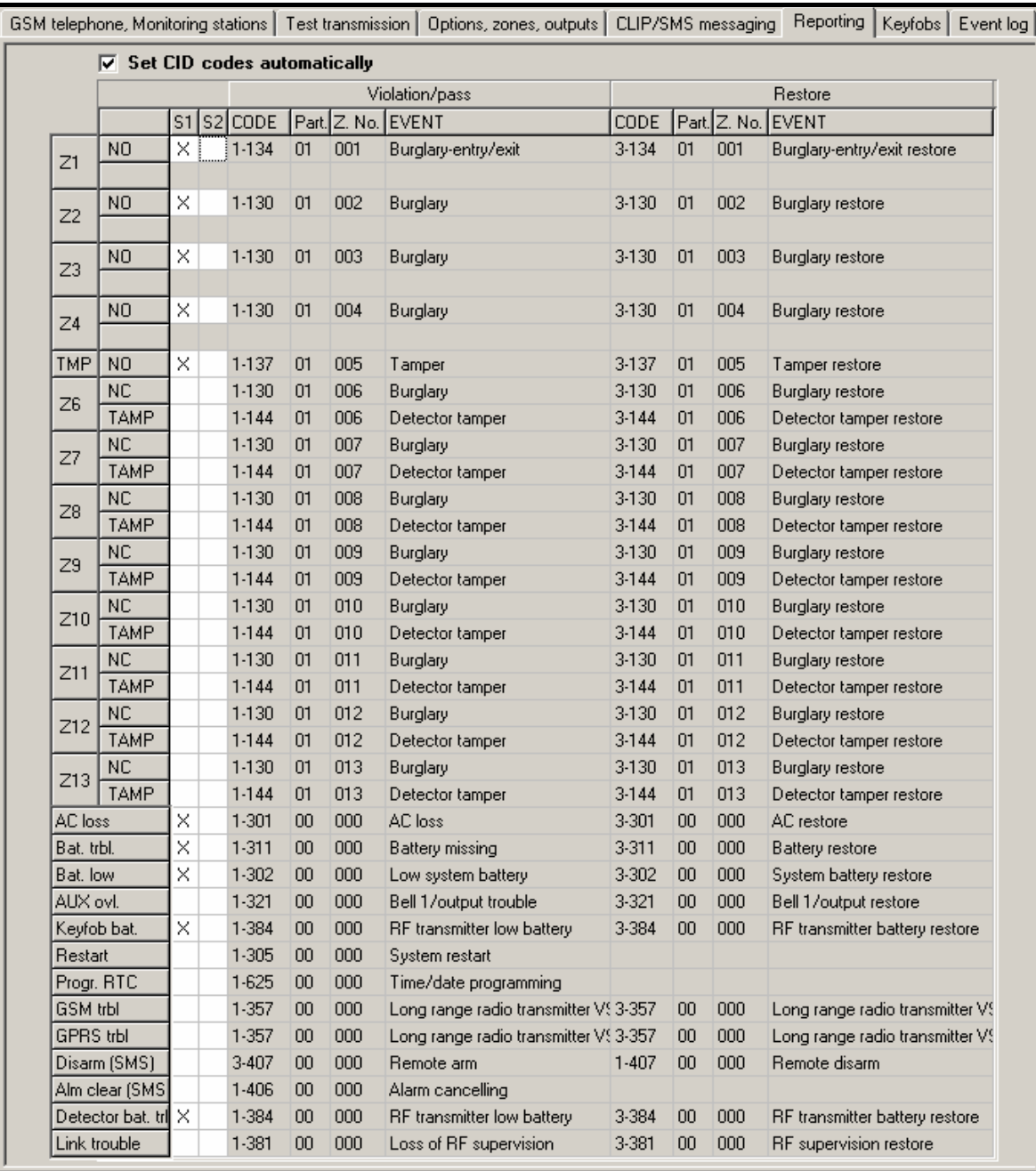

14. Ábra "Reporting" fül riasztóeszköz módban.

MASCO Biztonságtechnikai és Nyílászáró Automatizálási Kereskedelmi Kft. 1045 Budapest, Madridi út 2. Tel: (06 1) 3904170, Fax: (06 1) 3904173, E-mail: masco@masco.hu, www.masco.hu

#### <span id="page-29-1"></span><span id="page-29-0"></span>**Reporting parameters (Jelentés paraméterek)**

- *Megjegyzés: Analóg zónák esetében a meghatározott küszöbszintekhez tartozó üzenési paraméterek külön-külön vannak meghatározva.*
- **S1**  amennyiben ezt a mezőt válasszja ki az eseménykódok az 1-es felügyeleti állomásnak kerülnek elküldésre.
- **S2**  amennyiben ezt a mezőt válasszja ki az eseménykódok az 2-es felügyeleti állomásnak kerülnek elküldésre.

#### **Violation/pass / Restore (Sértés/túllépés/visszaállás)**

- **Violation/pass Code / Restore Code [sértés/túllépés kód / visszaállás kód]**  az eseménykód, amelyik elküldésre kerül a felügyeleti állomásnak, amikor a bemenet állpota megváltozik. Négy számjegy programozható a következő formátumban: Q-XYZ, ahol:
- **Q** –1-es vagy 3-as számjegy (1 új esemény/hatástalanítás, 3 új visszaállás/élesítés),
- **XYZ** 3-számjegyű eseménykód.

A kódszerkesztőt szintén használhatja. A kódszerkesztő ablak megnyitásához kattintson a három ponttal jelzett gombon, amelyik az "Event" mezőben érhető el.

**CODE (kód)** – az esemény Contact ID formátumú kódja, amelyik a felügyeleti állomásnak elküldésre kerül. A felügyelt események számára négy számjegy programozható be a következő formátumban: Q-XYZ, ahol:

– **Q** –1-es vagy 3-as számjegy (1 – új esemény/hatástalanítás, 3 – új visszaállás/élesítés),

– **XYZ** – 3-számjegyű eseménykód.

A kódók bevitelét megkönnyíti a Contact ID kódszerkesztő, amelyik az "Event" (esemény) mezőben található ... gombra kattintva nyitható meg.

- **Part.**  az eseménykódban elküldött partíció száma. Számok és A F közötti karakterek vihetőek be ebbe a mezőbe.
- *Megjegyzés: Amennyiben az események két karakteres formában kerülnek elküldésre (csak partíciószám) ne használja a kódszerkesztőt.* 
	- **Z. No.**  zóna / modul / felhasználószám, amelyik az eseménykódban elküldésre kerül.
	- **EVENT (Esemény)** a "CODE" (kód) mezőbe bevitt Contact ID kód megfelelő leírása. Az "Event" (Esemény) mezőben továbbá elérhető a ... gomb, amelyik lehetővé teszi a kódszerjkesztő megnyitását.

#### **4.3.7 "KEYFOBS" (TÁVVEZÉRLŐK) FÜL**

#### **Keyfobs (Távvezérlők)**

- **Serial no. (Sorozatszám)**  ebben a mezőben a távvezérlő sorozatszáma kerül kijelzésre.
- **Name (Név)**  ebbe a mezőba a távvezérlő vagy a távvezérlőhőz kijelölt felhasználó nevét viheti. A név maximum16 karakter hosszuságú lehet.
- **Buttons (Nyomógombok)**  az alábbi funkciók egyike jelölhető ki a távvezérlő egyes nyomógombjaihoz, továbbá az 1 és 2 vagy 1 és 3 nyomógombkombinációkhot (a kiválasztás elvégezhető az egér jobb gombjának kattintásával lenyitható menüből vagy a kiválasztott funkciónak megfelelő számjegy bevitelével):
	- 0: nincs funkció
	- 1: out 1 BE
	- 2: out 2 BE
	- 3: out 1 BE (idő)

4: out 2 BE (idő)

5: out 1 KI

6: out 2 KI

7: zónaátjidalás [kommunikációs eszköz] / 7: hatástalanítás [riasztóeszköz]

8: zónaáthidalás törlés [kommunikációs eszköz] / 8: élesítés [riasztóeszköz]

9: riasztástörlés [riasztóeszköz

10: pánikriasztás [riasztóeszköz]

*Megjegyzés: Mégha a modulban nincs is funkció kijelölve egy nyomógombhoz ("0: nincs funkció" van kiválasztva), a gomb működtetése, alább a "Reporting" "Jelentés" fülön az ahhoz kijelölt esemény elküldését eredményezheti. Ilyen módon egy csendes pánikriasztás indítására van lehetőség – melynek eseménykódja elküldésre kerül a felügyeleti állomásnak, de a riasztást más egyéb módon nem jelzi a modul.* 

**New keyfob (Új távvezérlő)** – lehetővé teszi új távvezérlő hozzáadását (amennyiben az adott pozícióban már létezik regisztrált távvezérlő, akkor az lecserélésre kerül az újra, de de az előző név és a kijelölt funkciók megmaradnak).

**Remove keyfob (Távvezérlő eltávolítása)** – lehetővé teszi egy távvezérlő eltávolítását (a név és a távvezérlő nyomógombjaihoz kijelölt funkciók szintén törlésre kerülnek).

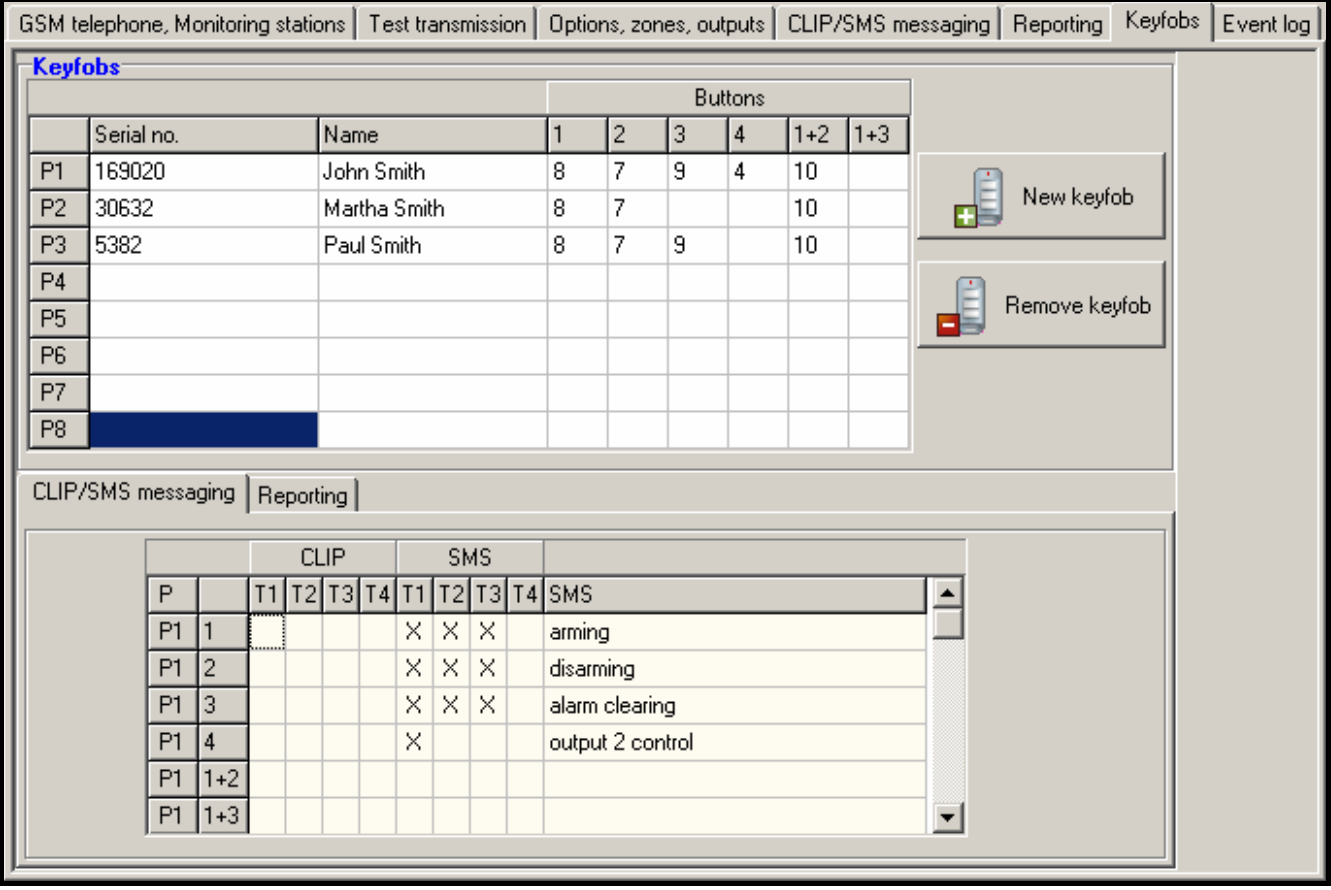

15. "Kevfobs" fül.

#### **Távvezérlő hozzáadása – sorozatszám kézi bevitlével**

- 1. A "Serial no." (Sorozatszám) mezőbe vigye be a hozzáadandó távvezérlő sorozatszámát.
- 2. A "Name" (Név) mezőbe vigye be a távvezérlő nevét.

3. Írja az adatokat a modulba.

#### **Távvezérlő hozzáadása – sorozatszám átviltel útján**

- 1. Kattintson arra a mezőre, melyhez hozzá kívánja adni a távvezérlőt.
- 2. Kattintson a "New keyfob" (Új távvezérlő) gombra a "New keyfob no. n" (Új távvezérlő ssz" ablak megnyitásához (n – távvezérlő száma).
- 3. Kövesse az ablakban megjelenő utasításokat, nyomja meg a távvezérlő valamelyik gombját.
- 4. A sorozatszám ablakban történő megjelenése után kattintson az "OK" gombra. Az ablak be fog zárodni és az átvitel útján kiolvasott sorozatszám aa megfelelő mezőben fog megjelenni.
- 5. Vigye be a távvezérlő nevét a "Name" (Név) mezőbe.
- 6. Írja az adatokat a modulba.

#### **Funkciók kijelőlése a távvezérlő gombjaihoz**

- 1. Kattintson a kiválasztott távezérlő azon nyomógombjának (nyomógomb kombinációjának) oszlopára, melyhez a fukciót kíván kijelölni.
- 2. Az egér jobb gombjával kattintson az adott mezőbe a lenyíló menü megnyitásához és válassza ki a megkívánt funkciót. A funkció számét szintén beviheti a billenyűzet segítségével (az elérhető funkciók számai fentebb a "Buttons" (Nyomógombok) mező leírásánál találhatóak) és erősítse azt meg az "Enter"-rel.
- 3. Írja az adatokat a modulba.

## **"CLIP / SMS messaging" (CLIP / SMS üzenés) fül**

Hasonlóan az eseményekről történő értesítéshez a távvezérlő nyomógombjainak használatáról szintén továbbítható információ SMS üzenetek vagy a CLIP szolgáltatás használatával.

- **CLIP T1 T4**  telefonmezők kiválasztása (lásd: a "GSM telephone, Monitoring stations" fül "Telephone numbers for messaging and test transmissions" listában meghatározott telefonszámok), amelyek értesítésre kerülnek az adott távvezrlő nyomógombjának használatáról a CLIP szolgáltatással.
- **SMS T1 T4**  telefonmezők kiválasztása (lásd: a "GSM telephone, Monitoring stations" fül "Telephone numbers for messaging and test transmissions" listában meghatározott telefonszámok), melyeknek SMS üzenet kerül elküldésre az adott távvezrlő nyomógombjának használatáról.
- **SMS**  az SMS üzenet tartalama, amelyik elküldésre kerül az adott távvezérlő nyomógombjának müködtetésekor. Az üzenet maximum 24 karakterbőlállhat.

#### <span id="page-32-0"></span>**"Reporting" (Jelentés) fül**

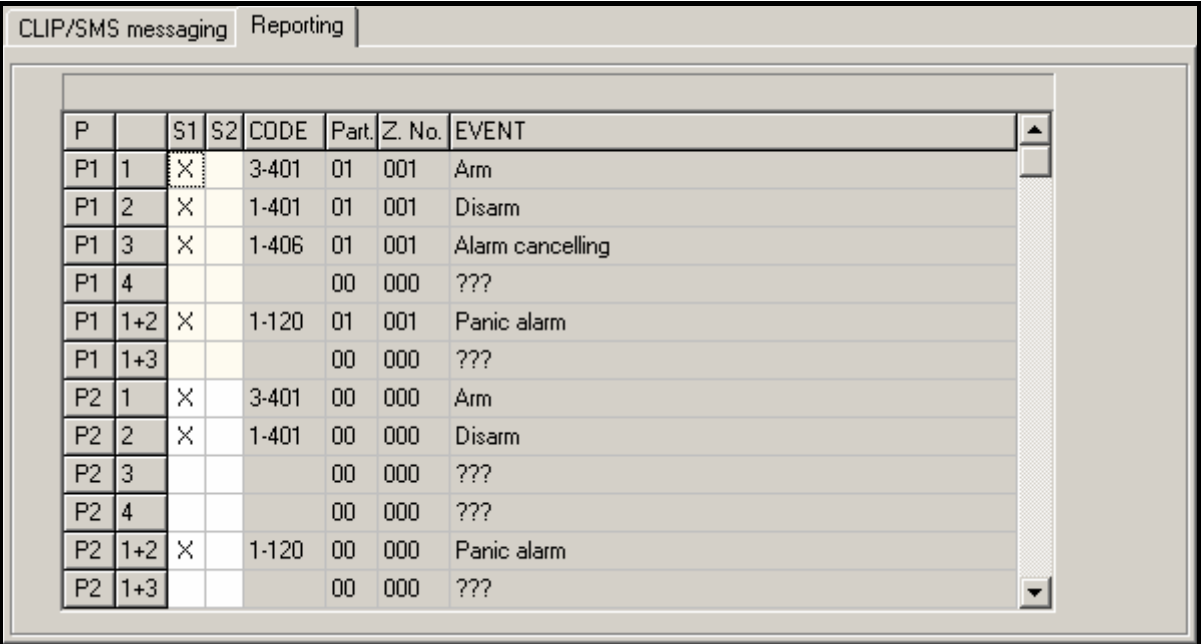

16. Ábra A "Reporting" fül a "Keyfobs" fülön.

*Megjegyzés: Amennyiben a "Set CID codes automatically" (CID kódok automatikus beállítása) opció engedélyezve van (lásd: 27. oldal) az eseménykódok kézi bevitele nem lehetséges.* 

A programozás szabályai megegyeznek a "[Reporting parameters"](#page-29-1) (Jelentés paraméterek) ([278](#page-29-1). oldal) fejezetben leírtakkal.

## **4.3.8 "EVENT LOG" (ESEMÉNYNAPLÓ) FÜL**

Ezen a fülön jelenik meg az események listája. Az események a "Read" (Olvasás) gombra történő kattintással tölthetőek le és dátum és idő szerint csökkenő sorrendben kerülnek megjelenítésre (a legutobbi a lista tetején, alegrégebbi a kista alján). A következő információk külön oszlopokban kerülnek megjelenítésr:

**Date (Dátum)**– esemény bekövetkeztének dátuma.

**Time (Idő)** – esemény bekövetkeztének időpontja.

- **Source (Forrás)**  az eseményt kiválto ok (pl. zóna, hiba, távvezérlő nyomógomb, SMS parancs, stb.). Az (R) jelzés, amelyik kiegészítésként a mezőben megjelenhet a visszaállást jelenti (pl. zóna visszaállás, hiba vége).
- **CODE (KÓD)**  az adott eseményhez kijelöl tContact ID formátumú kód és annak leírása (amennyiben nem került esemény kijelölésre a "Reporting" (Jelentés) fülön, úgy ez a mező üresen marad).
- **S1 S2**  jelentés állapota (S1 1-es felügyeleti állomás, S2 2-es felügyeleti állomás):

**no symbol (nincs jelzés)** – az esemény nem került jelentésre.

- **+** az esemény sikeresen jelentve a felügyeleti állomásnak.
- **.** az esemény a felügyeleti állomásnak történő jelentésre várakozik.

**Read (Olvasás)** – lehetővé teszi az adatok kiolvasásást a modulból.

<span id="page-33-0"></span>

| GSM telephone, Monitoring stations   Test transmission   Options, zones, outputs   CLIP/SMS messaging   Reporting   Keyfobs Event log |                           |          |                                 |                                   |                      |  |
|----------------------------------------------------------------------------------------------------|---------------------------|----------|---------------------------------|-----------------------------------|----------------------|--|
|                                                                                                    | Date                      | Time     | <b>Source</b>                   | CODE                              | $S1 S2$ $\vert$      |  |
| 29                                                                                                    | $2010 - 10 - 08$          | 6:26:09  | 11: Keyfob no. 1 "John Smi" k.1 | $3-401-01-001$ : Arm              | $+$                  |  |
| 30                                                                                                    | $2010 - 10 - 06$          | 9:04:09  | 13: Keyfob no. 1 "John Smi" k.3 | $1-406-01-001$ : Alarm cancelling | $\pm$                |  |
| 31                                                                                                    | $2010 - 10 - 06$          | 9:03:27  | $07:$ Zone 4 L $(R)$            | $3-137-01-004$ : Tamper restore   | ÷                    |  |
| 32                                                                                                    | $2010 - 10 - 06$          | 9:03:24  | $07:$ Zone $4L$                 | $1-137-01-004$ : Tamper           | $\pm$                |  |
| 33 <sup>1</sup>                                                                                                    | $2010 - 09 - 21$          | 13:07:16 | 18: Keyfob no. 2 "Martha S" k.2 | $1-401-00-000$ : Disarm           | $+$                  |  |
| 34                                                                                                    | $2010 - 09 - 21$          | 13:06:59 | 17: Keyfob no. 2 "Martha S" k.1 | $3-401-00-000$ : Arm              | $+$                  |  |
| 35                                                                                                    | $2010 - 09 - 21$          | 7:43:03  | 12: Keyfob no. 1 "John Smi" k.2 | $1-401-01-001$ : Disarm           | $+$                  |  |
| 36                                                                                                    | $2010 - 09 - 21$          | 7:42:51  | $07:$ Zone $4L$                 | $1-130-01-004$ : Burglary         | $\pm$                |  |
| 37                                                                                                    | $2010 - 09 - 21$          | 7:41:41  | 11: Keyfob no. 1 "John Smi" k.1 | $3-401-01-001$ : Arm              | $+$                  |  |
| 38                                                                                                    | $2010 - 09 - 20$          | 10:51:09 | 12: Keyfob no. 1 "John Smi" k.2 | $1-401-01-001$ : Disarm           | $+$                  |  |
| 39                                                                                                    | $2010 - 09 - 20$          | 10:45:13 | 13: Keyfob no. 1 "John Smi" k.3 | $1-406-01-001$ : Alarm cancelling | $+$                  |  |
| 40                                                                                                    | $2010 - 09 - 20$ 10:45:03 |          | $07:$ Zone 4 L $(R)$            | $3-130-01-004$ : Burglary restore | $\ddot{\phantom{1}}$ |  |
| 41                                                                                                    | $2010 - 09 - 20$ 10:44:59 |          | $07:$ Zone $4L$                 | $1-130-01-004$ : Burglary         |                      |  |
| Read                                                                                                    |                           |          |                                 |                                   |                      |  |

17. Ábra "Event log" fül.

## **4.4 MODUL BEÁLLÍTÁSA RIASZTÓESZKÖZ MÓDBAN TÖRTÉNŐ MŰKÖDÉSRE**

- 1. Kattintson a "Options, zones, outputs" t(Opció, Zónák, Kimenetek) fülre és azután:
- Engedélyezze a "Alarm device" (Riasztóeszköz) opciót;
- Határozza meg a zónák paramétereit (vezetékezési típus, érzékenység, visszaállás és zónatípus);
- Amennyiben használ késleltetett zónát, határozza meg a belépési késleltetés idejét;
- A kilépési késleltetés visszaszámolása lehetővé teszi a védett épületből történő távozást riasztás indítása nélkül, határozza meg a megfelelő paramtert;
- Határozza meg a kimenetek paraméterit (kimenet tapusa, kikapcsolási idő);
- Amennyiben a modul felhasználói fel vannak jogosítva a rendszer SMS üzenetekkel történő távoli vezérlésére (élesítés/hatástlanítás, zónák áthidalása/áthidalás törlése, kimenetek vezérlése), akkor határozza meg a megfelelő vezérlőparancsokat.
- 2. Ha a modul távvezétlővel kerül működtetésre, kattintson a "Keyfobs" (Távvezérlők) fülre és adja hozzá a távvezérlőket (lásd: távvezérlők hozzáadása 29-30. oldal).
- 3. Kattintson a "Reporting" (Jelentés) fülre és engedélyezze a "Set CID codes automatically" (CID kódok automatikus beállítása) opciót. A kódok automatikusan kijelölésre kerülnek a megfelelő eseményekhez (lásd: "Set CID codes automatically" (CID kódok automatikus beállítása) opció (27. oldal). Az opció engedélyezése nem csak az események felügyeleti állomásnak történő elküldése esetében ajánlatos. A kódok és azok leírása bejegyzésre kerül az eseménynaplóba is, ami megkönnyíti az ellenőrzést.
- 4. Amennyiben a modul jelentés vagy üzenés funkciókat is végrehajt, állítsa be a megfelelő paramétereket és opciókat ["GPRS jelentés elindítása](#page-33-1)" (GPRS jelentés elindítása), "[SMS](#page-34-1) " (SMS jelentés elindítása) és ["CLIP / SMS](#page-34-2) " (CLIP/SMS üzenés elindítása) fejezetekben leírtak szerint.

## <span id="page-33-1"></span>**4.5 GPRS JELENTÉS ELINDÍTÁSA**

- 1. Vigye be a GPRS kommunikációs paramétereket ("GSM telephone, Monitoring stations" fül):
- GPRS csatlakozás hozzáférési pontjának neve (APN);
- GPRS Internet csatlakozás felhasználó neve;
- GPRS Internet csatlakozás jelszava;
- <span id="page-34-0"></span>– DNS szerver IP címe, amelyet az átalakító használ (a DNS szerver címének beprogramozása nem szükséges, amennyiben a számítógép címe IP cím formájában kerül megadásra – 4 decimális szám pontokkal elválasztva);
- Számítógépes csatlakozás indítási kódja.
- 2. Állítsa be a felügyeleti állomás(ok) paramétereit ("GSM telephone, Monitoring stations" fül):
- Válassza ki a "GPRS" opciót;
- Vigye be a felügyeleti állomás IP címét ("Address (GPRS)" mező);
- Vigye be annak a TCP portnak a számát, amelyiken keresztül a felügyeleti állomással történő kommunikáció zajlani fog;
- Vigye be a felügyeleti állomás(ok)nak küldött adatok titkosításának kulcsát ("Állomás kulcs");
- Vigye be az GPRS kulcsot.
- 3. Jelölje ki a felügyeleti állomás(oka)t, ahová az eseménykódokat el kívánja küldeni (az események elküdhetőek mindkét felügyeleti állomásnak is) és határozza meg a jelentendő események Contact ID kódjait. Ez a "Reporting" (Jelentés) és "Keyfobs" (Távvezérlők) füleken thető meg. Riasztóeszköz módban a "Set CID codes automatically" (CID kódok automatikus beállítása) opció kijelölésekor a kódok automatikusan kijelölésre kerülnek.

# <span id="page-34-1"></span>**4.6 SMS JELENTÉS ELINDÍTÁSA**

- 1. Vigye be a Rövid Szövegesüzenet Szolgáltatóközpont telefonszámát ("GSM telephone, Monitoring stations" fül "SMS center number" mező).
- 2. Határozza meg a felügyeleti állomás(ok) paramétereit ("GSM telephone, Monitoring stations" fül):
- Válassza ki az "SMS" mezőt;
- Vigye be a telefonszámot, amelyen keresztül a felügyeleti állomás az SMS üzeneteket veszi ("Tel. number (SMS)" mező).
- 3. Határozza meg az SMS üzenet formátumát, amelyikben az események kódjai elküldésre kerülnek a felügyeleti állomás(ok)nak ("GSM telephone, Monitoring stations" fül).
- 4. Jelölje ki a felügyeleti állomás(oka)t, ahová az eseménykódokat el kívánja küldeni (az események elküdhetőek mindkét felügyeleti állomásnak is) és határozza meg a jelentendő események Contact ID vagy két-karakteres kódjait. Ez a "Reporting" (Jelentés) és "Keyfobs" (Távvezérlők) füleken thető meg. Riasztóeszköz módban a "Set CID codes automatically" (CID kódok automatikus beállítása) opció kijelölésekor a kódok automatikusan kijelölésre kerülnek.

# <span id="page-34-2"></span>**4.7 CLIP / SMS ÜZENÉS ELINDÍTÁSA**

Az SMS vagy CLIP üzenés a felügyelettől függetlenül kivitelezhető.

- 1. Vigye be a Rövid Szövegesüzenet Szolgáltatóközpont telefonszámát ("GSM telephone, Monitoring stations" fül "SMS center number" mező).
- 2. Vigye be a telefonszámokat, amelyeket a modul értesít az SMS üzenés vagy CLIP szolgáltatás használatával ("GSM telephone, Monitoring stations" fül "Telephone numbers for messaging and test transmissions" táblázat).
- 3. Határozza meg mely események és milyen formátumban (CLIP vagy SMS) kerüljenek értesítésre az előre meghatározott telefonszámok. Továbbá SMS üzenés esetében szükséges az SMS üzenetek tartalmának meghatározása. Ez a "CLIP / SMS messaging" (CLIP / SMS üzenés és a "Keyfobs" (Távvezérlők) fülön végezhető el. Analóg zónákkal

<span id="page-35-0"></span>kapcsolatos események számára ezenfelül engedélyezheti az "Add input voltage value to message" (Bemenet feszültségének hozzáadása) opciót.

# **5. GYÁRI ALAPÉRTÉKEK VISSZAÁLLÍTÁSA**

A modul gyári beállításának visszaállításához válassza a "Communication" parancsot a menüsorban és azután a megjelenő menüben, válassza a "Factroy default setting" funkciót. Egy üzenet fog megjelenni, amelyikben meg kell, hogy erősítse a modul beállításainak gyári alapértékekre történő visszaállítási szándékát.

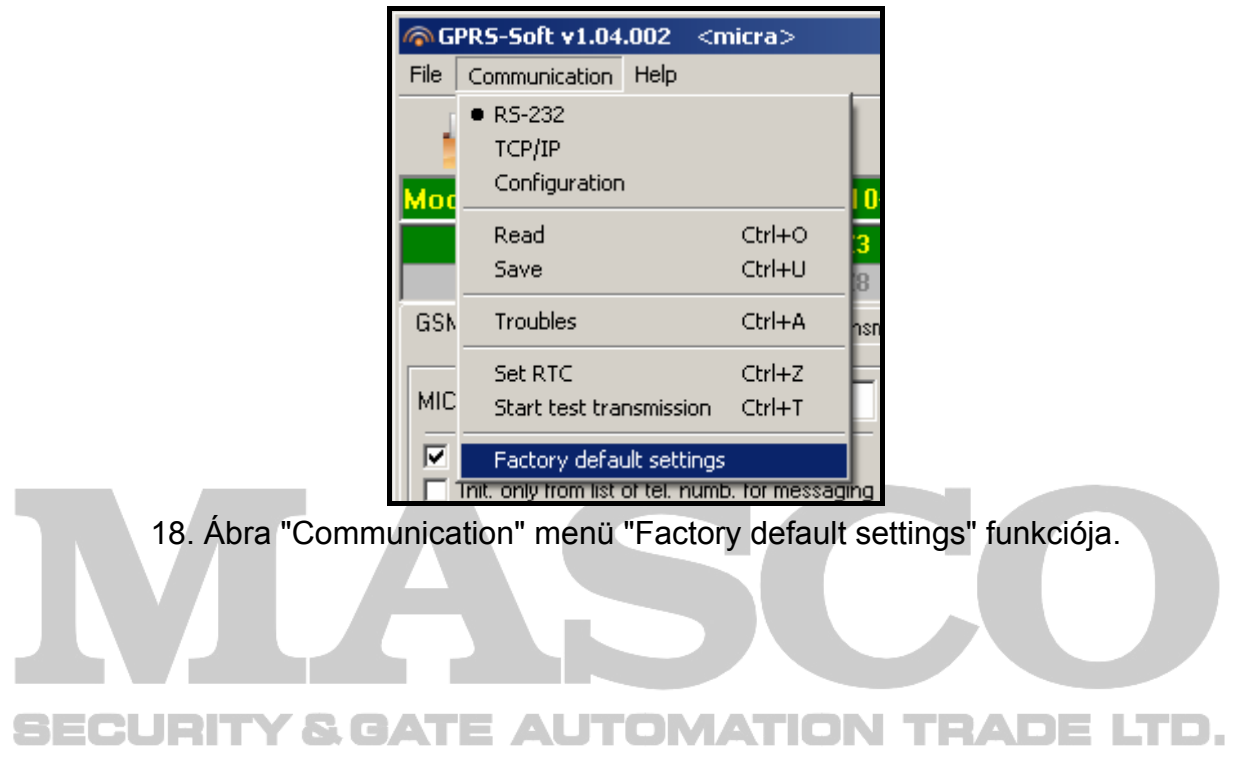

# <span id="page-36-0"></span>**6. TECHNIKAI ADATOK**

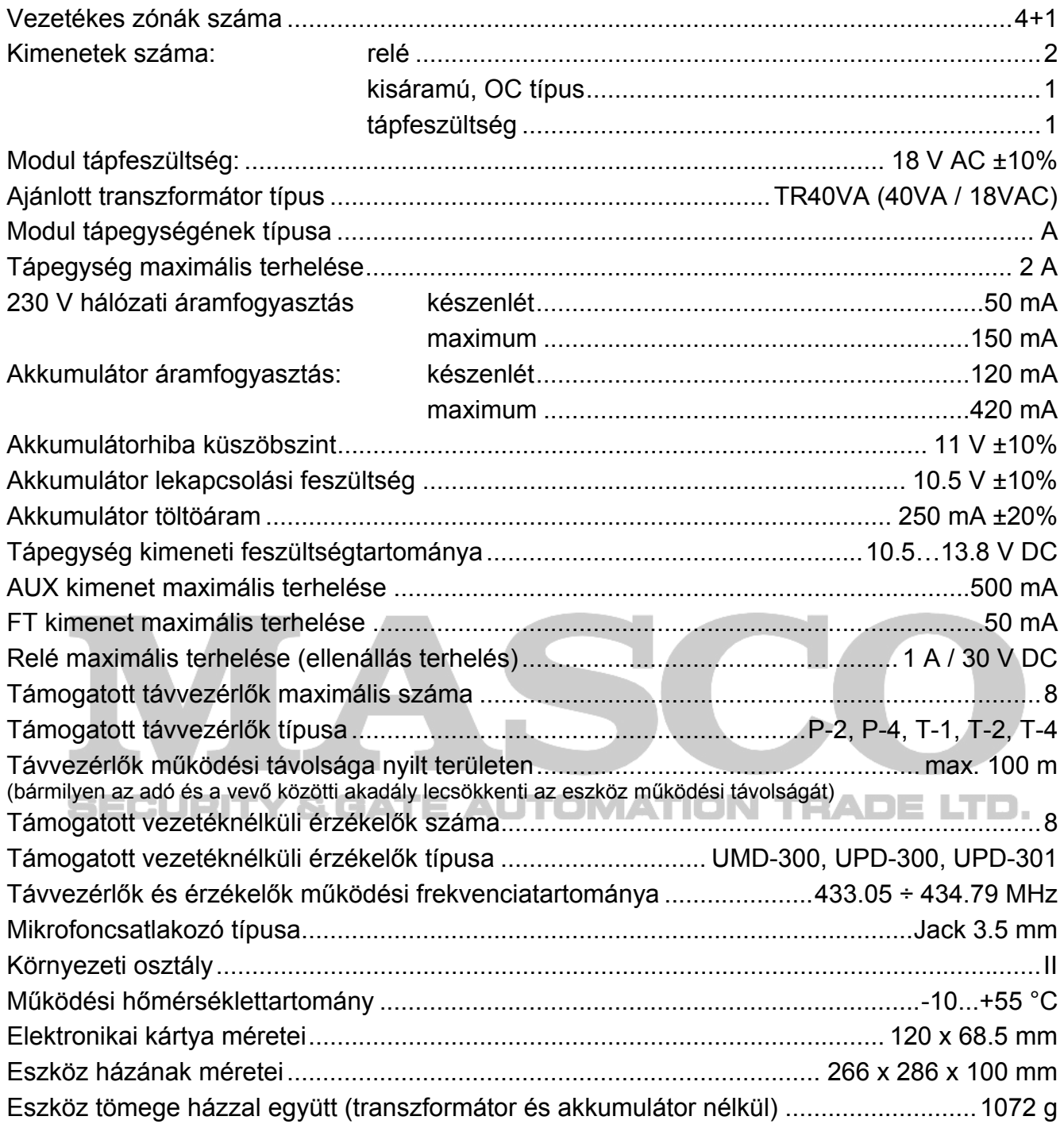